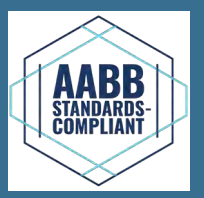

# **Incubadora de bancada**

**PC100-Pro PC900-Pro PC1200-Pro**

## **Agitador de bancada**

**PF15-Pro PF48-Pro PF96-Pro**

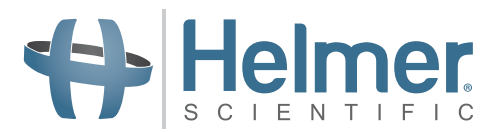

# **Instruções de utilização do armazenamento de plaquetas**

**Incubadora Pro Line - Agitador Pro Line**

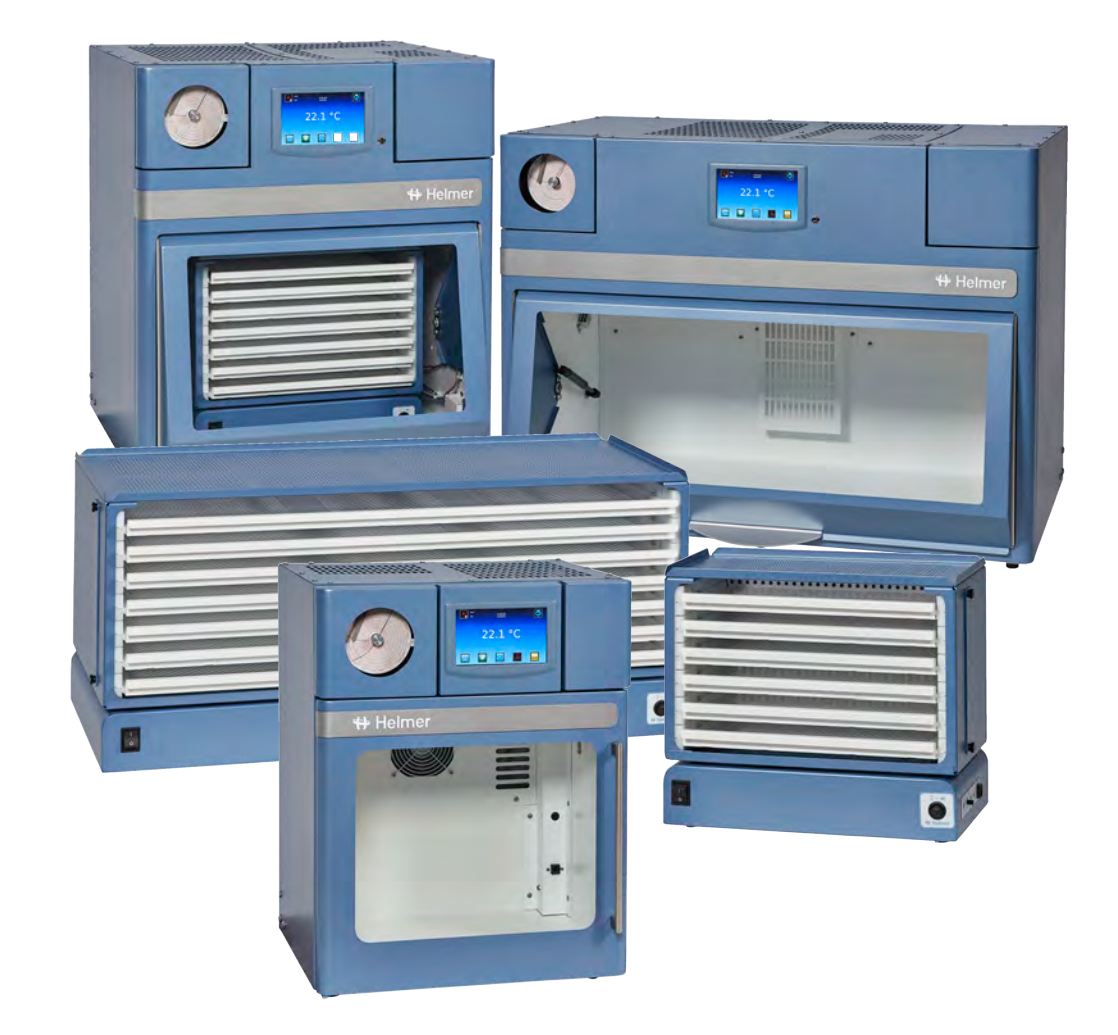

# **Histórico do documento**

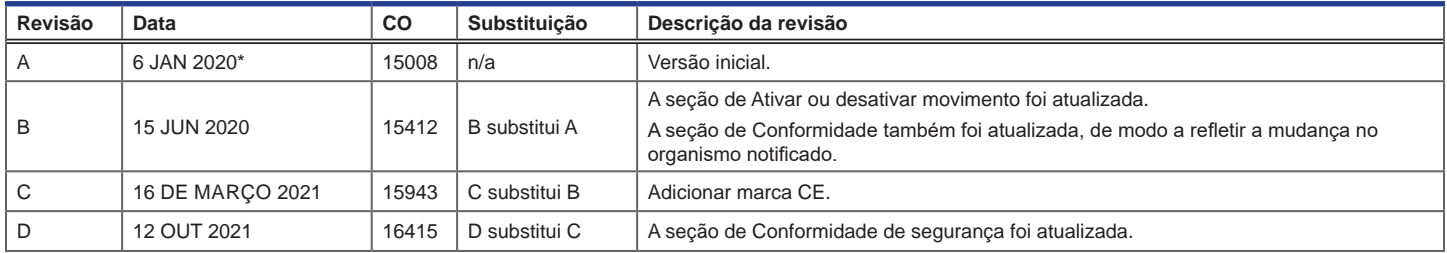

\* Dados enviados para revisão da Ordem de alteração. A data de lançamento efetiva pode variar.

#### **Atualizações do documento**

Este documento é fornecido apenas a título informativo, está sujeito a alterações sem aviso prévio e não deve ser entendido como um compromisso por parte da Helmer Scientific. A Helmer Scientific não assume nenhuma responsabilidade por quaisquer erros ou imprecisões que possam aparecer no conteúdo deste material. Para efeitos de clareza, a Helmer Scientific considera apenas a revisão mais recente deste documento como válida.

# **Avisos e renúncias**

#### **Avisos relativamente a confidencialidade/posse**

A utilização de qualquer parte deste documento para copiar, traduzir, desmontar, descompilar, criar ou tentar criar por engenharia inversa, ou replicar de outra forma informações sobre os produtos da Helmer Scientific é expressamente proibida.

#### **Direitos de autor e marca registada**

A Helmer®, i.Series®, i.Center®, AgiTrak™, e Rel.i™ são marcas registadas ou marcas comerciais da Helmer, Inc. nos Estados Unidos da América. Copyright © 2021 Helmer, Inc. Todas as outras marcas comerciais e marcas registadas são propriedade dos seus respetivos proprietários.

Helmer, Inc., com o nome fantasia Helmer Scientific e Helmer.

### **Renúncia**

Este manual destina-se a ser um guia para fornecer ao operador as instruções necessárias sobre a utilização e manutenção adequadas de determinados produtos da Helmer Scientific.

O não cumprimento das instruções conforme descrito poderá resultar em funcionamento inadequado do produto, lesão do operador ou de outros, ou anulação das garantias aplicáveis ao produto. A Helmer Scientific não aceita nenhuma responsabilidade resultante da utilização ou manutenção inapropriada dos seus produtos.

As imagens do ecrã e as imagens dos componentes que aparecem neste guia são fornecidas apenas para efeitos de ilustração e podem variar ligeiramente dos ecrãs do *software* e/ou componentes do produto em si.

Helmer Scientific 14400 Bergen Boulevard Noblesville, IN 46060 EUA www.helmerinc.com **Parte N.º 360415-POR/D** 

# **Índice**

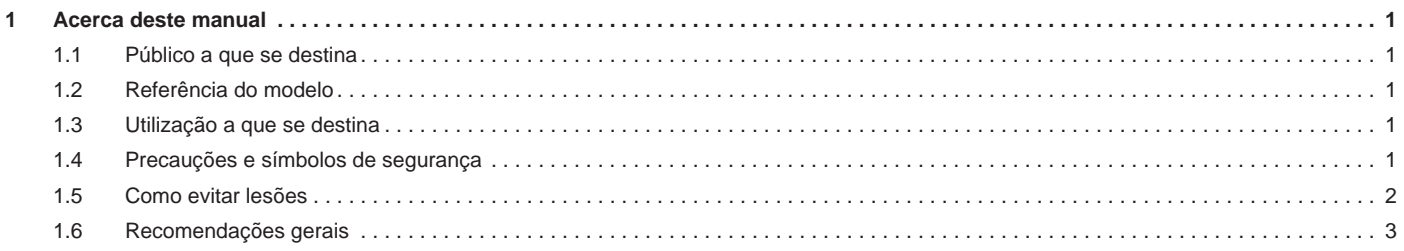

# **Incubadora de plaquetas (independente)**

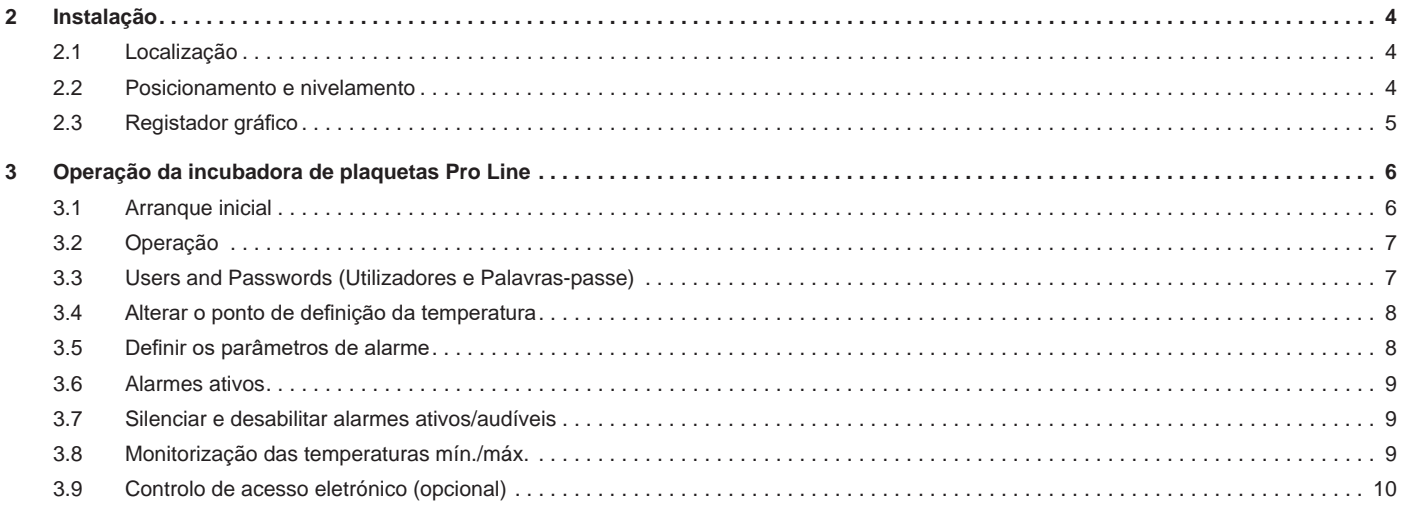

# **Agitador de plaquetas Pro Line (independente)**

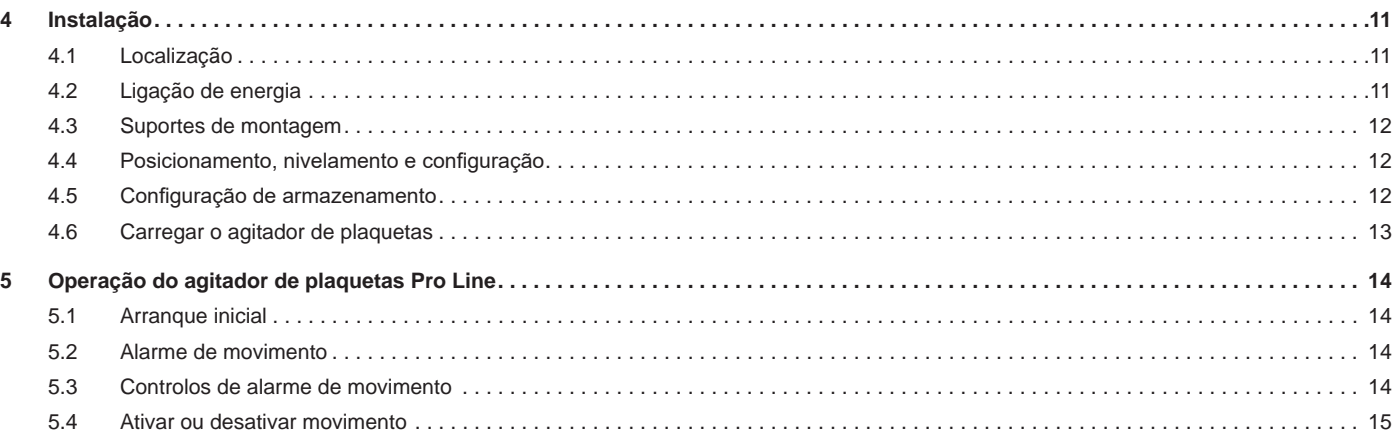

# **Agitador de plaquetas Pro Line (instalado na Incubadora de plaquetas)**

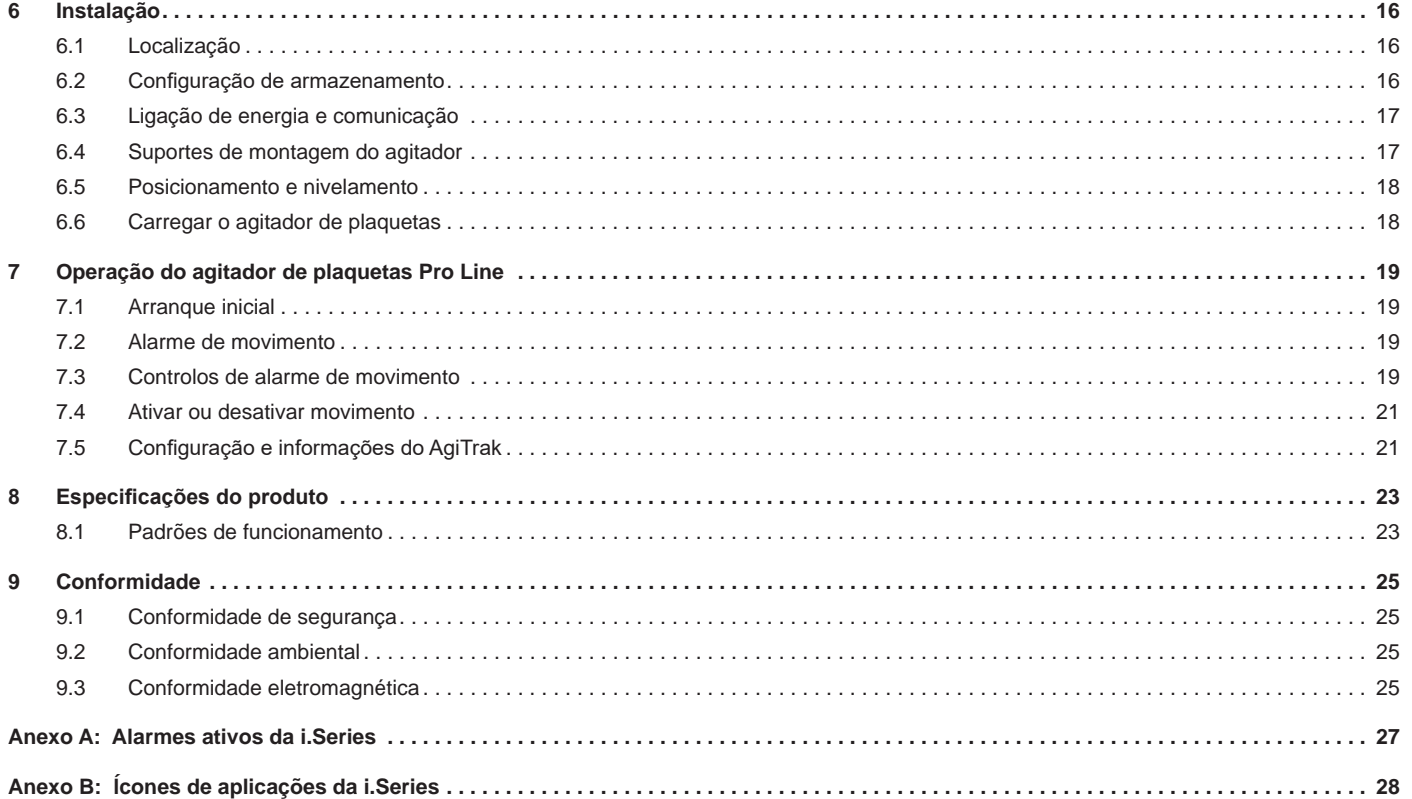

# **1 Acerca deste manual**

#### **1.1 Público a que se destina**

Este manual fornece informações sobre como utilizar a incubadora e o agitador de plaquetas Pro Line. Destina-se a ser utilizado pelos utilizadores finais da incubadora e do agitador de plaquetas, bem como técnicos de manutenção autorizados.

### **1.2 Referência do modelo**

Este manual abrange todas as incubadoras e agitadores de plaquetas Pro Line que podem ser identificados por tamanho ou número do modelo.

#### **1.3 Utilização a que se destina**

#### **Observação**

Este equipamento foi testado e está em conformidade com os limites para dispositivos digitais de Classe A, de acordo com a parte 15 das Regras da FCC. Estes limites são projetados para fornecer proteção razoável contra interferências prejudiciais quando o equipamento é operado num ambiente comercial. Este equipamento gera, usa e pode irradiar energia de radiofrequência, e, se não for instalado e usado de acordo com o manual de instruções, pode causar interferências prejudiciais às comunicações de rádio. É provável que a utilização deste equipamento numa área residencial cause interferências prejudiciais e, neste caso, o utilizador deverá corrigir a interferência por conta própria.

As incubadoras de plaquetas da Helmer destinam-se a fornecer o ambiente de temperatura controlada necessário para o armazenamento de produtos plaquetários. Os agitadores de plaquetas da Helmer destinam-se a fornecer agitação controlada necessária para o armazenamento de produtos plaquetários.

Os dispositivos destinam-se a ser operados por pessoal que possua procedimentos em vigor para atender à FDA, AABB, UE ou quaisquer outros regulamentos aplicáveis ao processamento e armazenamento de produtos plaquetários.

#### **1.4 Precauções e símbolos de segurança**

#### *Símbolos encontrados neste documento*

Os seguintes símbolos são utilizados neste manual para enfatizar determinados detalhes para o utilizador:

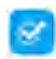

**Tarefa** Indica procedimentos que precisam de ser seguidos.

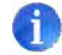

**Observação** Fornece informações úteis relativamente a um procedimento ou técnica operacional quando se utilizam produtos da Helmer Scientific.

**AVISO** Aconselha o utilizador a não iniciar uma ação ou criar uma situação que possa resultar em danos ao equipamento; lesões pessoais são improváveis.

#### *Símbolos encontrados nas unidades*

Os seguintes símbolos podem ser encontrados na incubadora ou no agitador ou nas embalagens dos mesmos:

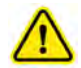

Advertência: Consulte o manual para obter informações preventivas importantes

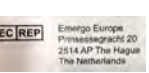

Representante autorizado da UE

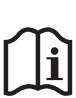

Consulte a documentação

#### **1.5 Como evitar lesões**

Reveja as instruções de segurança antes de instalar, utilizar ou efetuar manutenção no equipamento.

#### **Incubadora de plaquetas Agitador de plaquetas**

- Antes de mover a unidade, remova o agitador instalado (se aplicável).
- Antes de mover a unidade, certifique-se de que a porta está fechada.
- Antes de mover a unidade, desligue o cabo de alimentação CA e prenda o cabo.
- Ao mover a unidade, use a assistência de uma segunda pessoa.
- Nunca restrinja fisicamente qualquer componente em movimento.
- Evite remover os painéis de serviço elétricos e os painéis de acesso, a menos que receba instruções nesse sentido.
- Não armazene ou coloque objetos ou recipientes de líquidos em cima da incubadora.
- Mantenha as mãos afastadas de pontos de esmagamento quando fechar a porta ou quando o movimento de agitação estiver ativado (se aplicável).
- Evite arestas afiadas quando estiver a trabalhar dentro do compartimento elétrico.
- Certifique-se de que os materiais biológicos são armazenados às temperaturas recomendadas determinadas pelos padrões, literatura técnica ou boas práticas de laboratório.
- Proceda com cuidado ao adicionar e remover produtos da incubadora de plaquetas.
- Utilize apenas o cabo de alimentação fornecido pelo fabricante.
- Utilizar o equipamento de uma forma não especificada pela Helmer Scientific pode prejudicar a proteção fornecida pelo equipamento.
- A incubadora de plaquetas não é considerada um armário para guardar materiais inflamáveis ou perigosos.

- Antes de mover a unidade, remova o conteúdo das gavetas.
- Não abra várias gavetas ao mesmo tempo.
- Antes de mover a unidade, desligue o cabo de alimentação CC e prenda o cabo.
- Ao mover a unidade, use a assistência de uma segunda pessoa.
- Nunca restrinja fisicamente qualquer componente em movimento.
- Evite remover os painéis de serviço elétricos e os painéis de acesso, a menos que receba instruções nesse sentido.
- Mantenha as mãos afastadas de pontos de esmagamento quando o movimento de agitação estiver ativado.
- Certifique-se de que os painéis de bloqueio da gaveta do lado esquerdo e direito estão completamente instalados antes de utilizar o agitador.
- Evite arestas afiadas quando estiver a trabalhar dentro do compartimento elétrico.
- Certifique-se de que os materiais biológicos são armazenados às temperaturas recomendadas determinadas pelos padrões, literatura técnica ou boas práticas de laboratório.
- Proceda com cuidado ao adicionar e remover produtos do agitador de plaquetas.
- Utilize apenas o cabo/fonte de alimentação fornecido pelo fabricante tanto no funcionamento independente como dentro da incubadora.
- Utilizar o equipamento de uma forma não especificada pela Helmer Scientific pode prejudicar a proteção fornecida pelo equipamento.
- O agitador de plaquetas não é considerado um armário para guardar materiais inflamáveis ou perigosos.

**OBRIGATÓRIO:** Descontamine as peças antes de enviá-las para manutenção ou reparação. Contacte a Helmer Scientific ou o seu distribuidor para obter instruções de descontaminação e um Número de Autorização de Devolução.

#### **1.6 Recomendações gerais**

#### **Utilização geral**

#### **Incubadora de plaquetas <b>Agitador de plaquetas Agitador de plaquetas**

Deixe a incubadora ou o agitador de plaquetas atingir a temperatura ambiente antes de os ligar.

Durante o arranque inicial, o alarme de movimento pode soar se o movimento estiver desativado. O alarme de temperatura baixa pode soar quando a incubadora de plaquetas atinge a temperatura operacional.

Deixe o agitador de plaquetas atingir a temperatura ambiente antes de o ligar.

Durante o arranque inicial, o alarme de movimento pode soar se o movimento estiver desativado.

Durante o arranque inicial para funcionamento independente, é necessário selecionar o dispositivo de "X" para que o movimento ocorra.

#### **Carregamento inicial**

Após a incubadora de plaquetas atingir a temperatura ambiente, deixe a temperatura da câmara estabilizar no ponto de definição antes de armazenar o produto.

Após o agitador de plaquetas atingir a temperatura ambiente, comece a armazenar o produto.

# **Incubadora de plaquetas** (independente)

# **2 Instalação**

# **2.1 Localização**

#### **Observação**

Temperaturas ambiente quentes com altos níveis de humidade podem causar condensação na parte externa da incubadora.

- ♦ Tem uma superfície resistente e nivelada.
- ♦ Possui uma tomada com ligação à terra, em conformidade com o Código Elétrico Nacional (NEC) dos EUA e os requisitos elétricos locais em todas as localizações.
- ♦ Afastado de luz solar direta, fontes de temperatura alta e ventiladores de aquecimento e ar condicionado.
- ♦ Está dentro dos limites especificados de temperatura ambiente (15˚C a 35˚C) e humidade relativa.
- ♦ Mínimo de 24" (610 mm) em cima para temperaturas ambiente de 28 °C a 35 °C.
- ♦ Mínimo de 4" (102 mm) em cima para temperaturas ambiente de 15 °C a 28 °C.
- ♦ Mínimo de 12" (305 mm) atrás para temperaturas ambiente de 28 °C a 35 °C.
- ♦ Mínimo de 4" (102 mm) atrás para temperaturas ambiente de 15 °C a 28 °C.

### **2.2 Posicionamento e nivelamento**

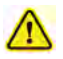

- O produto não deve ser utilizado de modo adjacente a outros equipamentos. Se for necessário uso adjacente, o produto deve ser observado para verificar o normal funcionamento na configuração em que será utilizado.
- Não é recomendada a utilização de acessórios diferentes dos especificados para o produto pela Helmer. Tal pode resultar em aumento de emissões ou diminuição da imunidade do dispositivo.
- Consulte a secção Conformidade Eletromagnética para obter mais informações.

# **Observações**

- Certifique-se de que a energia CA e a bateria de reserva estão desligadas na incubadora antes de conectar um agitador.
- Os suportes de separação traseiros são fornecidos com a incubadora de plaquetas e devem ser instalados antes da colocação da incubadora no seu local.

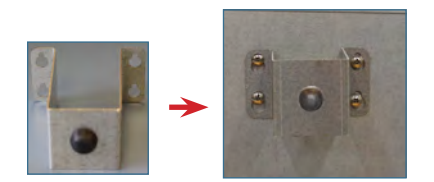

- 1. Alinhe as aberturas do buraco da fechadura no suporte de separação com os parafusos na parte de trás da incubadora e deslize para baixo para encaixar.
- 2. Aperte os parafusos com uma chave Phillips n.º 2 para os fixar.
- 3. Posicione a incubadora de plaquetas numa superfície resistente.
- 4. Certifique-se de que a incubadora de plaquetas está nivelada.

#### **2.3 Registador gráfico**

## **Observação**

Para informações completas, consulte o Manual de Operação e Manutenção do Registador Gráfico de Temperatura.

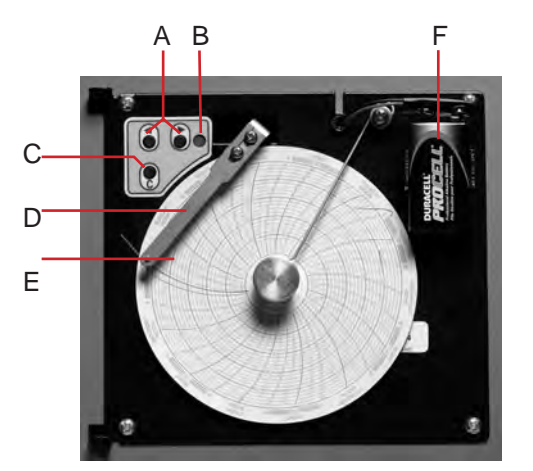

*Registador gráfico com papel e bateria instalados.*

#### **Tabela 1. Registador gráfico**

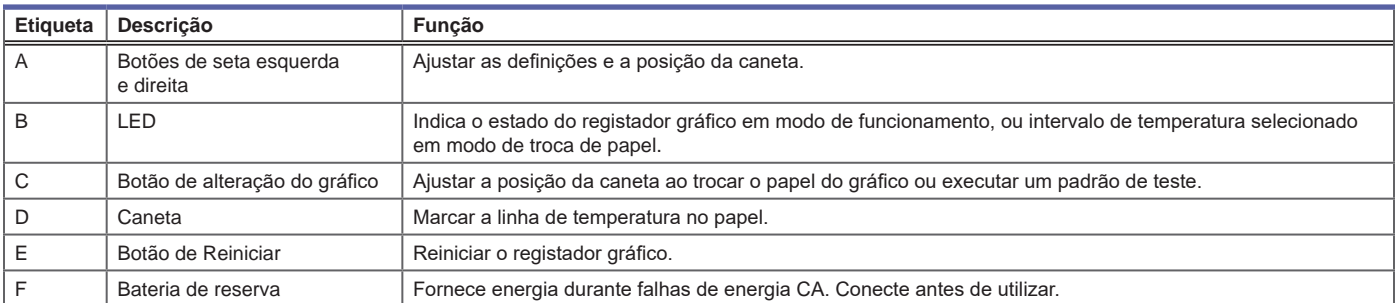

# **Instalar/substituir o papel de registo**

# **Observação**

Para uma leitura de temperatura precisa, certifique-se de que a hora atual está alinhada à ranhura da linha do tempo com o botão do registador completamente apertado.

- 1. Mantenha premido o botão C. Quando a caneta começar a mover-se para a esquerda, solte o botão.
- 2. Quando a caneta parar de se mover, remova o botão do registador e depois desloque o botão para cima e para longe.
- 3. Ponha papel de registo no registador.
- 4. Levante cuidadosamente a caneta e rode o papel para que a linha do tempo atual corresponda à ranhura da linha do tempo.
- 5. Mantenha o papel de registo no local certificando-se de que o botão do registador está completamente apertado. *(Se não apertar completamente o botão, o papel pode escorregar e perder tempo.)*
- 6. Mantenha premido o botão C. Quando a caneta começar a mover-se para a direita, solte o botão.
- 7. Confirme que a caneta está a marcar no papel e para à temperatura correta.
- 8. Calibre o registador gráfico de forma a corresponder à temperatura primária, se necessário, e feche a porta do registador.

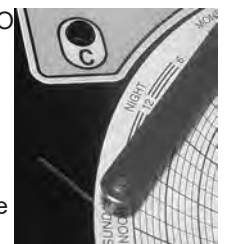

*Caneta e ranhura da linha de tempo*

# **3 Operação da incubadora de plaquetas Pro Line**

### **3.1 Arranque inicial**

- 1. Ligue o cabo de alimentação a uma tomada com ligação à terra que satisfaça os requisitos elétricos indicados na etiqueta de especificações do produto.
- 2. Ligue o interruptor de alimentação CA.
- 3. Ligue o interruptor da bateria de reserva.
- 4. É apresentado o ecrã de início.

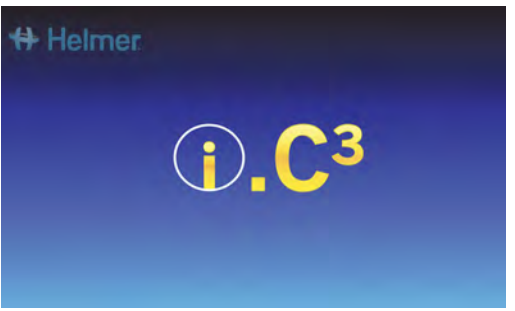

*Ecrã de início*

O ecrã de idiomas é exibido quando o i.C $^3$  é ligado. Use o ecrã Idioma para selecionar o idioma de exibição do i.C $^3$ .

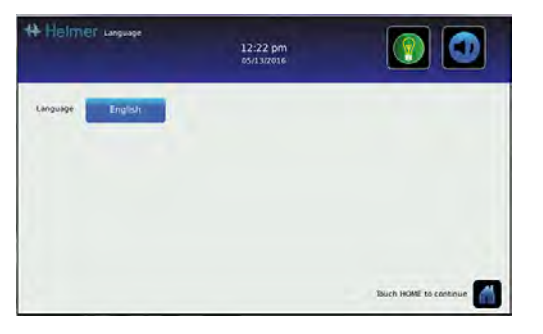

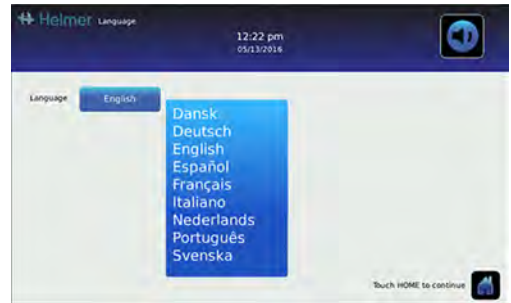

*Ecrãs de idioma*

## **Observação**

O idioma padrão é o inglês.

Se um alarme disparar, silencie o alarme temporariamente através do botão de Silenciar.

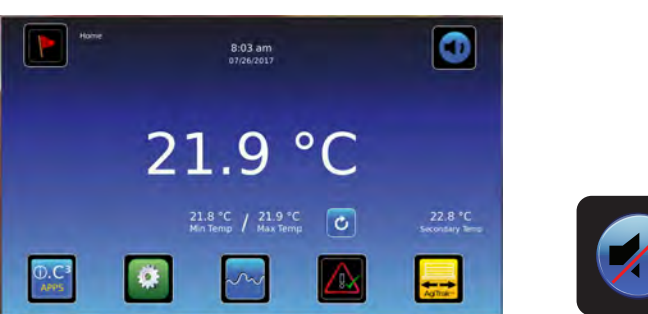

*Home screen (Ecrã Home) Ícone de Silenciar*

### **Observação**

Os alarmes ativos são exibidos no Home screen (Ecrã Home). Se ocorrer uma condição de alarme que não seja de Temperatura Alta, consulte o manual de manutenção para resolução de problemas.

### **3.2 Operação**

# **Observações**

- Consulte o Guia do Utilizador do i.C<sup>3</sup> para obter informações completas relativamente à Interface do Utilizador do i.C<sup>3</sup>.
- O ecrã Home do i.C³ exibe informações de temperatura e de alarme e fornece ícones para se obter acesso a outras funções do i.C<sup>3</sup>.
- Após dois minutos de inatividade, a proteção de ecrã será exibida. Para regressar ao Home screen (Ecrã Home), toque na proteção de ecrã.

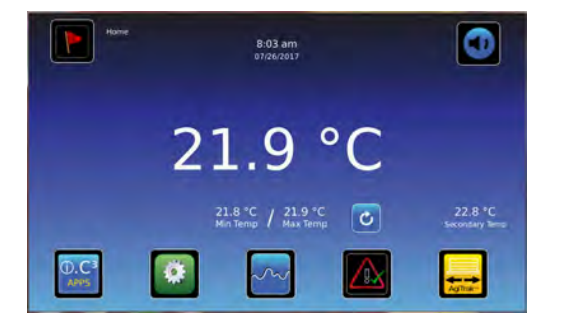

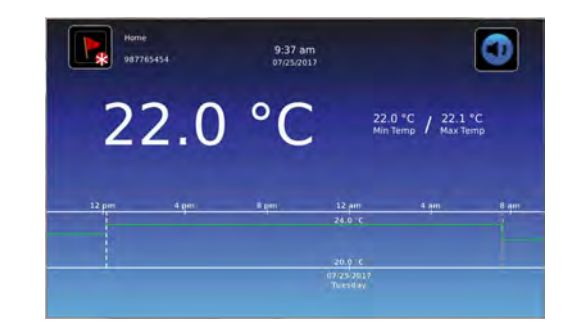

*Ecrã Home Proteção de ecrã Home (toque para regressar ao Home screen (Ecrã Home))*

#### **3.3 Users and Passwords (Utilizadores e Palavras-passe)**

O Users and Passwords (ecrã Utilizadores e Palavras-passe) fornece ao utilizador com nível de administrador uma forma de limitar o acesso a determinados ecrãs. A palavra-passe de nível de administrador pode ser alterada selecionando Change Password (Alterar palavra-passe). O ecrã Access Control Setup (Configuração do Controlo de Acesso) pode ser aberto escolhendo o botão Access Setup no ecrã Users and Passwords (Utilizadores e Palavras-passe), bem como no ecrã Access Log (Registo de acessos).

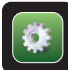

> Introduza a palavra-passe das Definições. Selecione Users and Passwords (Utilizadores e Palavras-passe).

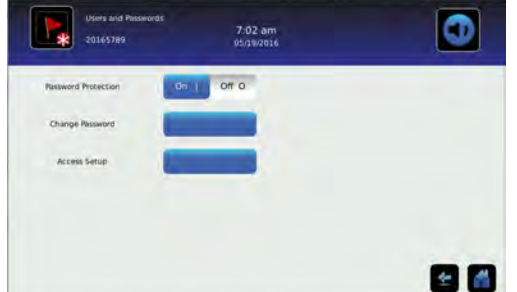

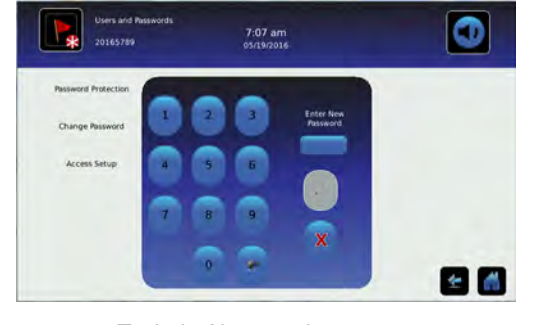

*Ecrã Utilizadores e Palavras-passe Teclado Alterar palavra-passe*

## **Observação**

A palavra-passe padrão das Definições é 1234

#### **Change Password (Alterar palavra-passe)**

- 1. Selecione o botão Change Password (Alterar palavra-passe). É apresentado um teclado numérico.
- 2. Insira um código exclusivo de 4 dígitos e selecione o √. É apresentado um teclado numérico.
- 3. Volte a inserir o código de 4 dígitos para confirmar e selecione o  $\sqrt{ }$ .
- 4. Selecione o ícone seta de Voltar para retornar ao ecrã anterior ou o ícone Home para retornar ao ecrã Home.

#### **3.4 Alterar o ponto de definição da temperatura**

 > Introduza a palavra-passe das Definições. Selecione Temperature Setpoints. Toque em menos (-) ou mais (+) na caixa giratória para alterar o valor.

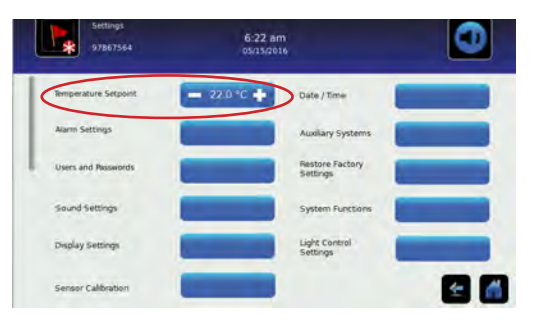

*Ecrã Definições*

**KO** 

Еo

#### **Observações**

- A palavra-passe padrão das Definições é 1234.
- O ponto de definição padrão é de 22,0 °C.

#### **3.5 Definir os parâmetros de alarme**

 > Introduza a palavra-passe das Definições. Selecione Alarm Settings. Toque em menos (-) ou mais (+) na caixa giratória para definir cada parâmetro de alarme.

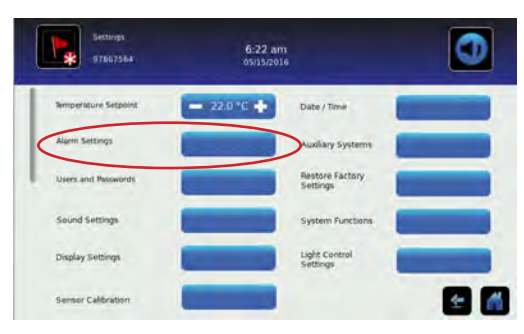

*Ecrã Definições*

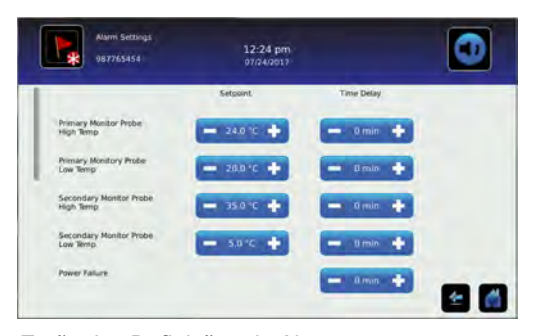

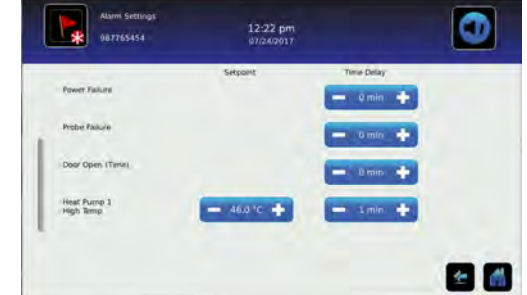

#### *Ecrãs das Definições de Alarme*

As definições de alarme controlam as circunstâncias e temporização dos indicadores da condição de alarme exibidos no ecrã Home do i.C<sup>3</sup>.

## **3.6 Alarmes ativos**

Os alarmes ativos são exibidos no Home screen (Ecrã Home). Consulte o Anexo A para obter uma lista dos possíveis alarmes ativos.

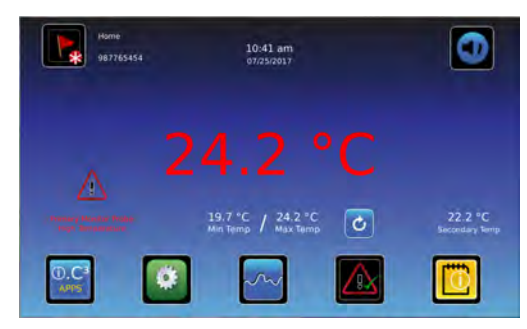

*Ecrã Home com alarme ativo*

# **Observações**

- Quando o interruptor da porta é ignorado, a incubadora e o alarme de porta aberta continuam a funcionar como se a porta estivesse fechada.
- O interruptor da porta pode ser ignorado abrindo a porta e puxando o cilindro do interruptor.
- O número de agitadores, ventiladores internos e externos e bombas de calor irá variar com base no modelo da incubadora.
- O alarme de falha do ventilador pode soar se a energia da instalação for perdida.

### **3.7 Silenciar e desabilitar alarmes ativos/audíveis**

Os alarmes sonoros podem ser silenciados temporariamente tocando o ícone de Silenciar. A duração do atraso pode ser definida e alterada através das Definições de Som, no ecrã Definições. A duração pode ser definida como qualquer valor de 1 a 60 minutos. O tempo de atraso restante será exibido no canto inferior direito do ícone. Se o alarme ainda estiver ativo após o atraso da função de silenciar terminar, o alarme sonoro será disparado.

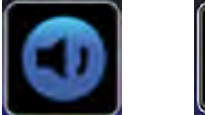

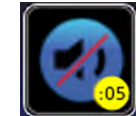

*Não silenciado Silenciado*

 > Introduza a palavra-passe das Definições. Desloque para baixo para selecionar Sound Settings. Toque em menos (-) ou mais (+) na caixa giratória para definir a duração da função de silenciar.

#### **3.8 Monitorização das temperaturas mín./máx.**

A exibição das temperaturas mín./máx. fornece a leitura das temperaturas mais alta e mais baixa da sonda de monitorização primária desde a última reinicialização do sistema (evento de ligação) ou reinicialização iniciada manualmente. Toque no ícone de Reiniciar no lado direito do ecrã para reiniciar manualmente.

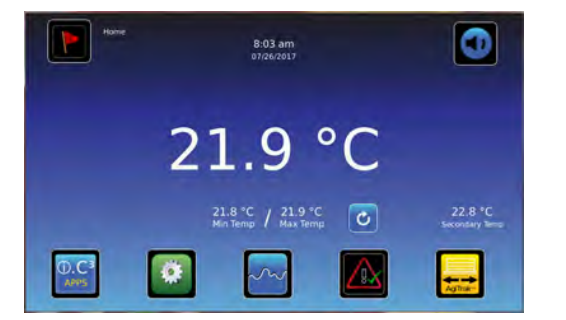

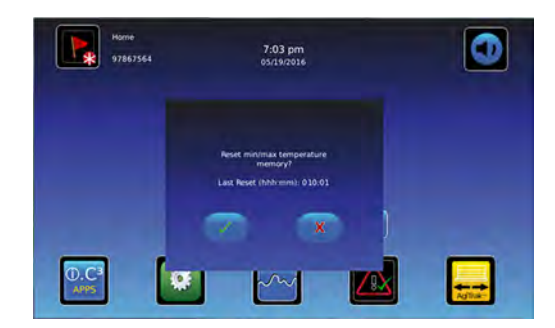

# **Observações**

- A exibição das temperaturas mín./máx. pode ser ligada ou desligada através das Definições de Exibição.
- Quando o tempo atingir a exibição máxima de 999 horas e 60 minutos, aparecerá a mensagem ">999:60", mas as temperaturas mínima e máxima continuarão a ser rastreadas.

#### **3.9 Controlo de acesso eletrónico (opcional)**

Permite acesso seguro específico do utilizador à incubadora. O ecrã de Configuração do Controlo de Acesso pode ser aberto no ecrã Registo de acessos ou escolhendo o botão Access Setup no ecrã Utilizadores e Palavras-passe.

## **Observações**

- Durante uma falha de energia, o bloqueio do Controlo de Acesso opcional permanecerá bloqueado. Pode ser desbloqueado usando a energia da bateria de reserva até que a energia da bateria se esgote ou até que o interruptor da bateria de reserva seja **OFF (DESLIGADO)**.
- **• OFF (DESLIGAR)** o interruptor da chave da bateria de reserva desabilita o sistema de monitorização durante uma falha de energia.
- Durante uma falha de energia, utilize a chave da porta mecânica para fornecer armazenamento seguro ao conteúdo da incubadora.
- $\bullet~$  Consulte o Guia do Utilizador do i.C<sup>3</sup> para obter informações completas relativamente ao Controlo de Acesso.

#### **Configuração**

Configure e faça a gestão das contas específicas do utilizador para permitir o acesso controlado à incubadora.

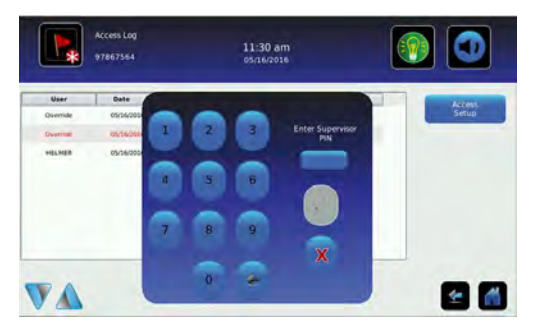

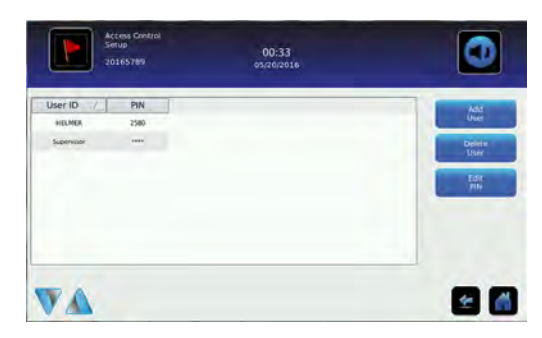

*Ecrã de palavra-passe da Configuração do Controlo de Acesso Ecrã Configuração do Controlo de Acesso*

Introduza o PIN do supervisor para definir o Controlo de Acesso e siga as solicitações no ecrã para preparar os utilizadores.

### **Observações**

- O PIN do supervisor de fábrica inicial é 5625
- O PIN do supervisor não pode ser eliminado e deve ser alterado para evitar uma configuração de ID de utilizador não autorizada. O PIN do supervisor não permite o acesso à unidade. Deve ser definido pelo menos um ID de utilizador para obter acesso à unidade.

#### **Abrir a incubadora com o Controlo de Acesso**

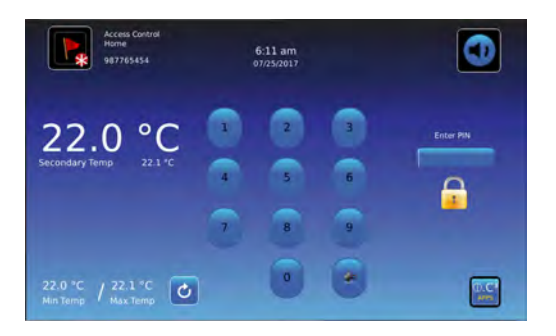

*Ecrã principal do controlo de acesso* 

Introduza um PIN válido através do teclado.

# **Agitador de plaquetas Pro Line** (independente)

# **4 Instalação**

#### **4.1 Localização**

- O produto não deve ser utilizado de modo adjacente a outros equipamentos. Se for necessário uso adjacente, o produto deve ser observado para verificar o normal funcionamento na configuração em que será utilizado.
- Não é recomendada a utilização de acessórios diferentes dos especificados para o produto pela Helmer. Tal pode resultar em aumento de emissões ou diminuição da imunidade do dispositivo.
- Consulte a secção Conformidade Eletromagnética para obter mais informações.

### **Observação**

Adicione 1,5" (38 mm) à largura do agitador para acomodar a estrutura do carrinho quando o movimento de agitação estiver ativado.

- ♦ Para garantir a utilização contínua de cargas com deslocamento linear, a superfície do local deve estar nivelada e acomodar adequadamente todo o peso do agitador quando carregado com produto.
- ♦ Tem uma tomada com ligação à terra que satisfaz os requisitos elétricos indicados na etiqueta de especificações do produto.
- ♦ Afastado de luz solar direta, fontes de temperatura alta e ventiladores de aquecimento e ar condicionado.
- ♦ Mínimo de 0,5" (13 mm) atrás.
- ♦ Mínimo de 0,75" (20 mm) nos lados esquerdo e direito.
- ♦ Satisfaz os limites especificados para a temperatura ambiente (15 °C a 35 °C) e humidade relativa.

#### **4.2 Ligação de energia**

#### **Observação**

Use apenas a fonte de alimentação Helmer de CA/CC opcional para configuração independente.

O agitador de plaquetas pode ser utilizado numa configuração independente. Está disponível uma fonte de alimentação com fichas adaptáveis para utilização independente. Selecione e instale a ficha desejada antes de conectar a fonte de alimentação ao agitador. A fonte de alimentação não é utilizada quando configurada dentro de uma incubadora de plaquetas Pro Line.

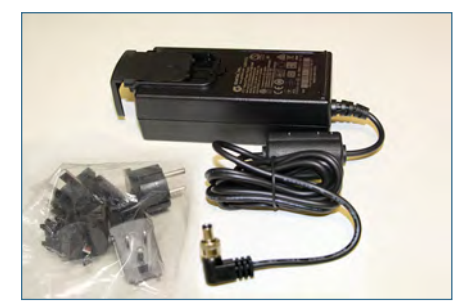

#### **Configurar e conectar a Fonte de alimentação**

- 1. Remova a placa de cobertura usando o polegar para empurrar e segurar a chave de bloqueio com mola para baixo enquanto desliza a placa para a frente. Guarde a placa de cobertura em local seguro para utilização futura.
- 2. Selecione a ficha desejada e conecte-a deslizando até bloquear (ocorrerá um som de clique). Verifique se a ficha está firmemente conectada.
- 3. Conecte a fonte de alimentação ao agitador de plaquetas e verifique se o trinco rotativo está esticado, com os dedos, antes de conectar a fonte de alimentação à CA da instalação.

### **4.3 Suportes de montagem**

Os suportes de montagem estão incluídos e podem ser instalados para utilização dentro da incubadora ou em configuração independente.

#### **Instalar os suportes de montagem**

- 1. Coloque cuidadosamente o agitador de costas numa superfície sólida, permitindo acesso à parte inferior da unidade.
- 2. Localize as duas Nutserts (porcas de rebite) no lado direito ou esquerdo em direção à frente da unidade e alinhe com os dois orifícios no suporte de montagem.
- 3. Enrosque manualmente os parafusos através de cada orifício e fixe-os utilizando uma chave Phillips n.º 2.
- 4. Repita as etapas 2 e 3 para o lado oposto.
- 5. Volte a colocar o agitador na posição vertical.
- 6. Coloque cuidadosamente o agitador no local desejado, alinhando o orifício em cada suporte com os orifícios da superfície de montagem.
- 7. Enrosque manualmente os parafusos através do suporte à superfície de montagem. Fixe-os com uma chave Phillips n.º2.

#### **4.4 Posicionamento, nivelamento e configuração**

#### **AVISO**

- Para evitar danos ao agitador de plaquetas, levante usando as extremidades da base. Não utilize a estrutura de armazenamento do agitador de plaquetas, o carrinho ou a gaveta do carrinho para levantar o agitador. Se a base do agitador de plaquetas não estiver acessível, levante usando as extremidades da estrutura de armazenamento.
- O interruptor de comunicação do agitador de plaquetas é frágil, não use força excessiva ao alterar a configuração.
- 1. Posicione o agitador de plaquetas numa superfície resistente.
- 2. Certifique-se de que o agitador de plaquetas está nivelado.
- 3. Com o auxílio de uma chave de fendas pequena, gire a chave de comunicação para a posição X. Certifique-se de a seta *(mostrada a vermelho para maior visibilidade na imagem adjacente)* está a apontar para o X.

#### **4.5 Configuração de armazenamento**

As gavetas podem ser removidas ou movidas para criar espaço de armazenamento adicional. Estão disponíveis porta-etiquetas que podem ser instalados em gavetas.

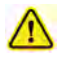

Para evitar lesões, certifique-se de que os painéis de bloqueio da gaveta do lado esquerdo e direito estão completamente instalados antes de utilizar o agitador.

### **Remover e substituir gavetas**

- 1. Remova os parafusos de ajuste manual que prendem os painéis de bloqueio da gaveta nos lados esquerdo e direito do agitador. (Tenha em atenção a orientação de cada painel)
- 2. Puxe cuidadosamente cada painel do agitador e reserve os painéis e os parafusos de ajuste manual.
- 3. Deslize a(s) gaveta(s) e remova-a(s).
- 4. Reinstale a gaveta no local desejado, alinhando as bordas externas da gaveta com as ranhuras nas guias da gaveta e empurre para dentro.
- 5. Reinstale os painéis de bloqueio da gaveta na mesma orientação como removido e fixe com parafusos de ajuste manual, garantindo que eles estejam bem apertados manualmente.

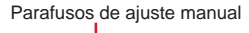

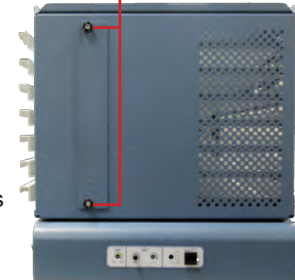

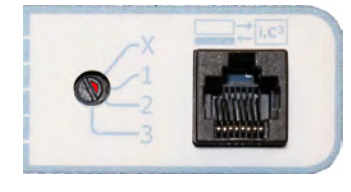

# **Instalar porta-etiquetas (opcional)**

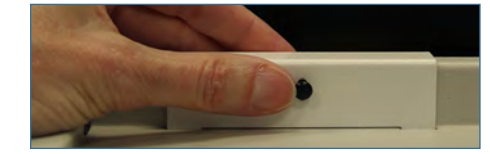

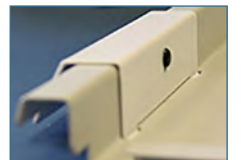

- 1. Insira as linguetas do porta-etiquetas nas ranhuras da gaveta.
- 2. Gire o suporte ao redor do puxador da gaveta e alinhe o orifício no porta-etiquetas com o correspondente orifício na gaveta.
- 3. Empurre o parafuso de ajuste manual através do orifício no porta-etiquetas e através do orifício na gaveta para prender.

# **4.6 Carregar o agitador de plaquetas**

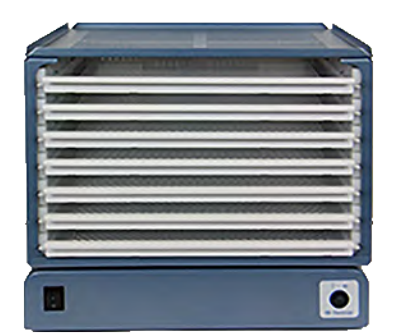

#### **Tabela 2. Capacidade do agitador**

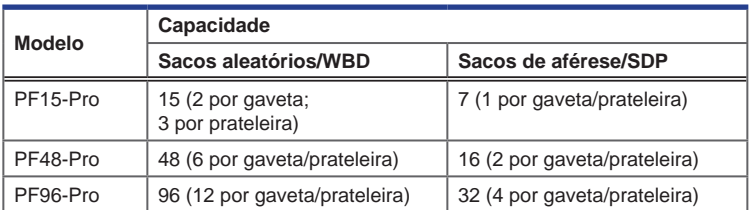

*PF15-Pro*

#### **AVISO**

Ao abrir a gaveta, segure o centro do puxador (não o porta-etiquetas). Abra uma gaveta de cada vez.

Abra a gaveta a ser carregada e deite os sacos de plaquetas. A parte superior da estrutura de armazenamento também pode ser utilizada para armazenamento de sacos. Evite empilhar sacos. Mantenha espaço suficiente ao redor de cada bolsa para circulação de ar. Para sacos mais grossos, remova e/ou ajuste as gavetas. Coloque o tubo do saco por baixo ou ao redor do saco.

# **5 Operação do agitador de plaquetas Pro Line**

## **5.1 Arranque inicial**

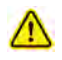

Utilize apenas baterias recarregáveis de 9V NiMH (1 incluída) para alimentação de reserva do alarme de movimento.

## **Observações**

- A bateria de reserva pode precisar de ser carregada entre 24 a 48 horas antes de ser utilizada. O carregamento ocorre quando o sistema está ligado à instalação.
- Colocar o interruptor ON/OFF (de LIGAR/DESLIGAR) o alarme na posição **ON (LIGADO)** liga o alarme de movimento e permite que a bateria de reserva recarregue. Quando na posição **OFF (DESLIGADO)**, o alarme não é ativado e a bateria não recarrega.
- 1. Ligue o cabo de alimentação a uma tomada com ligação à terra que satisfaça os requisitos elétricos indicados na etiqueta de especificações do produto.
- 2. **LIGUE** o interruptor ON/OFF (de LIGAR/DESLIGAR) o alarme.
- 3. Selecione as configurações de volume e atraso do alarme.
- 4. Coloque o interruptor de comunicação na posição "X" quando estiver na configuração independente, usando uma pequena chave de fendas de ponta chata.
- 5. **LIGUE** o interruptor ON/OFF (de LIGAR/DESLIGAR) a alimentação.

#### **5.2 Alarme de movimento**

- ♦ Ative o alarme de movimento ao utilizar o agitador de plaquetas. O LED vermelho acender-se-á.
- ♦ Desative o alarme de movimento quando não estiver a utilizar o agitador de plaquetas. A falta de movimento aciona o alarme.

#### **5.3 Controlos de alarme de movimento**

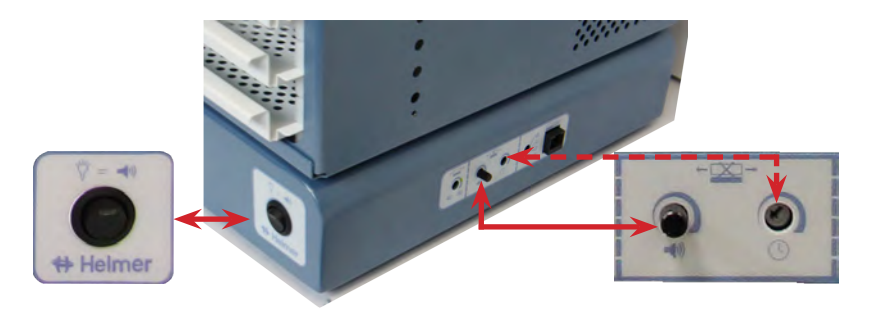

*Interruptor de alarme de movimento. Controlos de volume e atraso de alarme*

Quando o movimento do agitador de plaquetas para, o alarme de movimento é ativado. A condição de alarme é comunicada da seguinte forma:

- ♦ O LED vermelho de alarme no interruptor de alarme de movimento pisca.
- ♦ O sinal de alarme sonoro soa quando, no modo independente, o interruptor do alarme de movimento é ativada, o tempo de atraso do alarme ajustável foi excedido e o volume aumentado.
- ♦ Através de uma conexão seca (sem tensão) a um dispositivo de monitorização externa (se conectado).
- ♦ Através de uma conexão de 9V a um dispositivo de monitorização externa (se conectado).

#### **Ativar e desativar o alarme de movimento**

- 1. **LIGUE** o interruptor ON/OFF (de LIGAR/DESLIGAR) o alarme de movimento.
- 2. Defina o volume para o nível desejado.
- 3. **DESLIGUE** o interruptor ON/OFF (de LIGAR/DESLIGAR) o alarme de movimento.

#### **AVISO**

Se o movimento parar enquanto o alarme de movimento estiver **DESLIGADO**, a comunicação do alarme (visual, sonora e sinais para dispositivos externos) será suprimida.

#### **Atraso de alarme**

A duração do tempo entre o momento em que a agitação para e o alarme soa é o atraso do alarme. O atraso do alarme é definido usando o controlo de atraso do alarme.

#### **Observações**

- O atraso mínimo de alarme que pode ser definido é de aproximadamente 10 segundos.
- O atraso máximo de alarme é de aproximadamente 10 minutos.
- O atraso padrão do alarme de movimento é definido no ponto intermédio (aproximadamente 4 a 5 minutos).

#### **Definir o atraso de alarme**

- 1. Usando uma pequena chave de fendas, gire o controlo para a esquerda (no sentido anti-horário) para diminuir o atraso do alarme de movimento.
- 2. Usando uma pequena chave de fendas, gire o controlo para a direita (no sentido horário) para aumentar o atraso do alarme de movimento.

#### **Volume de alarme**

O volume do alarme de movimento tem uma configuração variável.

#### **Observações**

- Girar o controlo de volume totalmente no sentido anti-horário silenciará o alarme sonoro. Se o interruptor do alarme de movimento estiver **LIGADO**, o LED piscará, fornecendo um alarme visual quando o agitador estiver numa condição de alarme.
- O volume do alarme é aplicável apenas quando o interruptor de alarme do agitador está na posição **ON (LIGADO)** e o agitador de plaquetas está no modo independente ou quando a comunicação é perdida quando configurada numa incubadora de plaquetas.

#### **Definir o volume de alarme**

Gire o disco de alarme de movimento para a posição adequada para o nível de volume desejado.

#### **5.4 Ativar ou desativar movimento**

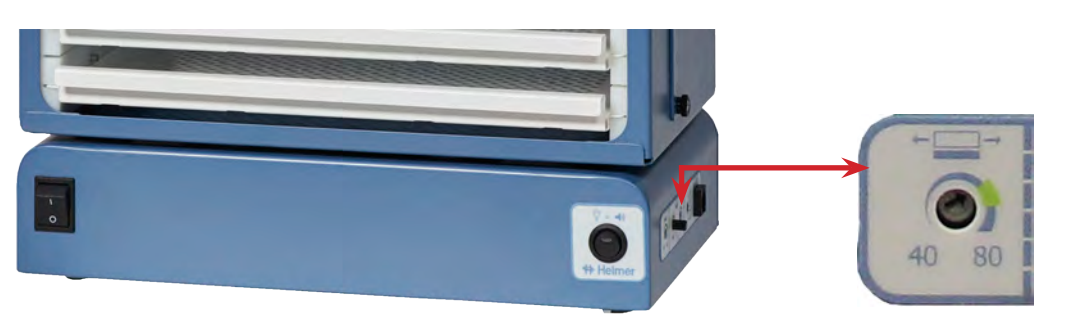

*Interruptor de agitação. Controlo de velocidade do agitador*

#### **Observações**

- A velocidade do agitador é configurada de fábrica para 72 CPM (como apresentado a verde) e é aplicável quando usado em funcionamento independente.
- Para um ajuste de 72 CPM, gire a seta para o centro da zona verde. A zona verde representa uma área ampliada de 72 CPM. Qualquer ponto à direita da zona verde equivale a um valor superior a 72 CPM.
- Para um agitador de plaquetas na configuração independente, **LIGAR** o interruptor de LIGAR/DESLIGAR a agitação ativará o movimento de agitação.
- Para um agitador de plaquetas na configuração independente ou instalado numa incubadora de plaquetas, **DESLIGAR** o interruptor ON/OFF (de LIGAR/DESLIGAR) a agitação irá parar o movimento de agitação.

#### **Iniciar/Parar Agitação**

- 1. Selecione a velocidade desejada de 40 a 80 CPM.
- 2. Coloque itens no agitador de plaquetas.
- 3. **LIGUE** o interruptor ON/OFF (de LIGAR/DESLIGAR)a agitação para iniciar o movimento.
- 4. **LIGUE** o interruptor ON/OFF (de LIGAR/DESLIGAR) o alarme de movimento.
- 5. **DESLIGUE** o interruptor ON/OFF (de LIGAR/DESLIGAR) o alarme de movimento.
- 6. **DESLIGUE** o interruptor ON/OFF (de LIGAR/DESLIGAR) a agitação para parar o movimento.
- 7. Remova os itens do agitador de plaquetas.

# **Agitador de plaquetas Pro Line** (instalado na Incubadora de plaquetas)

# **6 Instalação**

#### **6.1 Localização**

#### **Observações**

- A incubadora de plaquetas Pro Line só pode ser utilizada com o agitador de plaquetas Helmer Pro Line.
- Temperaturas ambiente quentes com altos níveis de humidade podem causar condensação na parte externa da incubadora.
- Ao colocar um agitador Pro Line na PC900-Pro ou PC1200-Pro, verifique se o posicionamento do agitador permite que a porta de enrolar se abra.
- Adicione 1,5" (38 mm) à largura do agitador para acomodar a estrutura do carrinho quando o movimento de agitação estiver ativado.

Para garantir a utilização contínua de cargas com deslocamento linear, a superfície do local deve estar nivelada e acomodar adequadamente todo o peso da incubadora com o agitador instalado quando carregado com produto.

#### **6.2 Configuração de armazenamento**

As gavetas podem ser removidas ou movidas para criar espaço de armazenamento adicional. Estão disponíveis porta-etiquetas que podem ser instalados em gavetas.

Para evitar lesões, certifique-se de que os painéis de bloqueio da gaveta do lado esquerdo e direito estão completamente instalados antes de utilizar o agitador.

### **Remover e substituir gavetas**

- 1. Remova os parafusos de ajuste manual que prendem os painéis de bloqueio da gaveta nos lados esquerdo e direito do agitador. (Tenha em atenção a orientação de cada painel)
- 2. Puxe cuidadosamente cada painel do agitador e reserve os painéis e os parafusos de ajuste manual.
- 3. Deslize a(s) gaveta(s) e remova-a(s).
- 4. Reinstale a gaveta no local desejado, alinhando as bordas externas da gaveta com as ranhuras nas guias da gaveta e empurre para dentro.
- 5. Reinstale os painéis de bloqueio da gaveta na mesma orientação como removido e fixe com parafusos de ajuste manual, garantindo que eles estejam bem apertados manualmente.

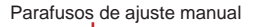

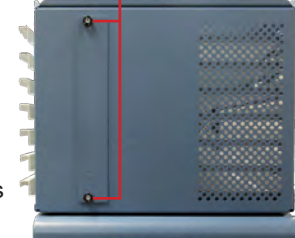

**Crown** 

#### **Instalar porta-etiquetas (opcional)**

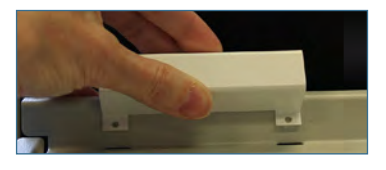

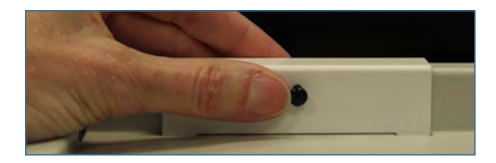

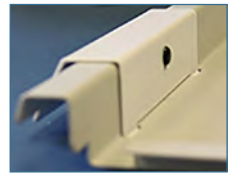

- 1. Insira as linguetas do porta-etiquetas nas ranhuras da gaveta.
- 2. Gire o suporte ao redor do puxador da gaveta e alinhe o orifício no porta-etiquetas com o correspondente orifício na gaveta.
- 3. Empurre o parafuso de ajuste manual através do orifício no porta-etiquetas e através do orifício na gaveta para prender.

#### **6.3 Ligação de energia e comunicação**

# **Observações**

- Use apenas o cabo de alimentação CC fornecido com a incubadora ao configurar o agitador dentro da incubadora.
- Verifique se a extremidade angular do cabo de alimentação CC está conectada ao agitador.
- Certifique-se de que a alimentação de CA e a bateria de reserva estão **DESLIGADAS** antes de conectar um agitador Pro Line a uma incubadora Pro Line.

O agitador de plaquetas Pro Line pode ser instalado numa incubadora de plaquetas Pro Line.

Ligue o cabo de dados e o cabo de alimentação de CC fornecidos com a incubadora antes de colocar o agitador dentro da incubadora.

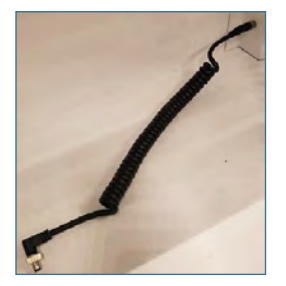

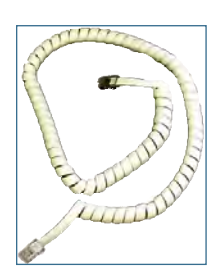

*Cabo de alimentação de CC Cabo de comunicação*

# **Ligar os cabos de energia e comunicação**

- 1. Ligue o cabo de alimentação de CC ao agitador de plaquetas, garantindo que a extremidade em cotovelo esteja conectada ao agitador e que os trincos rotativos em cada extremidade estejam bem apertados manualmente.
- 2. Insira o cabo de comunicação na porta do cabo de dados.

#### **6.4 Suportes de montagem do agitador**

Os suportes de montagem estão incluídos e podem ser instalados para utilização dentro da incubadora ou em configuração independente.

#### *<b>E* Instalar os suportes de montagem

- 1. Coloque cuidadosamente o agitador de costas numa superfície sólida, permitindo acesso à parte inferior da unidade.
- 2. Localize as duas Nutserts (porcas de rebite) no lado direito ou esquerdo em direção à frente da unidade e alinhe com os dois orifícios no suporte de montagem.
- 3. Enrosque manualmente os parafusos através de cada orifício e fixe-os utilizando uma chave Phillips n.º 2.
- 4. Repita as etapas 2 e 3 para o lado oposto.
- 5. Volte a colocar o agitador na posição vertical.
- 6. Remova os parafusos no chão da incubadora antes de instalar o agitador.
- 7. Coloque cuidadosamente o agitador dentro de uma incubadora.
- 8. Enrosque manualmente os parafusos através do suporte e nos orifícios no piso da incubadora. Fixe-os com uma chave Phillips n.º 2.

#### **6.5 Posicionamento e nivelamento**

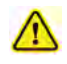

- O produto não deve ser utilizado de modo adjacente a outros equipamentos. Se for necessário uso adjacente, o produto deve ser observado para verificar o normal funcionamento na configuração em que será utilizado.
- Não é recomendada a utilização de acessórios diferentes dos especificados para o produto pela Helmer. Tal pode resultar em aumento de emissões ou diminuição da imunidade do dispositivo.
- Consulte a secção Conformidade Eletromagnética para obter mais informações.

#### **AVISO**

- Para evitar danos ao agitador de plaquetas, levante usando as extremidades da base. Não utilize a estrutura de armazenamento do agitador de plaquetas, o carrinho ou a gaveta do carrinho para levantar o agitador. Se a base do agitador de plaquetas não estiver acessível, levante usando as extremidades da estrutura de armazenamento.
- O interruptor de comunicação do agitador de plaquetas é frágil, não use força excessiva ao alterar a configuração.

#### **Observações**

- As incubadoras de plaquetas Pro Line só podem ser utilizadas com os agitadores de plaquetas Helmer Pro Line.
- Certifique-se de que a energia CA e a bateria de reserva estão desligadas na incubadora antes de conectar um agitador.
- Verifique se o cabo de dados está cuidadosamente posicionado à direita do agitador para evitar danos causados pelo movimento de agitação.
- O interruptor de comunicação é frágil, não use força excessiva ao alterar a configuração.
- Para garantir a utilização contínua de cargas com deslocamento linear, a superfície do local deve acomodar adequadamente todo o peso da incubadora e agitador quando carregado com produto.
- Os suportes de retenção da incubadora são recomendados quando configurada com um agitador a funcionar a uma velocidade de ponto de definição maior que 75 CPM, ou quando colocada numa superfície escorregadia.
- 1. Com o auxílio de uma chave de fendas pequena, gire a chave de comunicação para a posição 1. Certifique-se de a seta *(mostrada a vermelho para maior visibilidade na imagem adjacente)* está a apontar para o 1.
- 2. Ligue o cabo de dados e o cabo de alimentação de CC fornecidos com a incubadora antes de colocar o agitador dentro da incubadora.
- 3. Coloque o agitador de plaquetas dentro da incubadora de plaquetas.
- 4. Certifique-se de que o agitador de plaquetas está nivelado.

#### **6.6 Carregar o agitador de plaquetas**

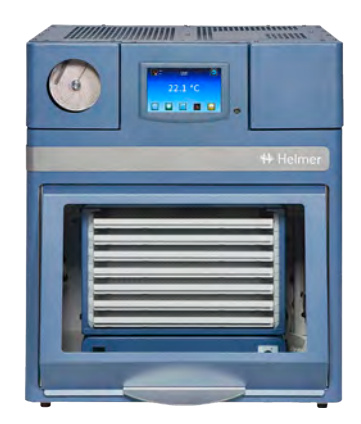

#### **Tabela 3. Capacidade do agitador**

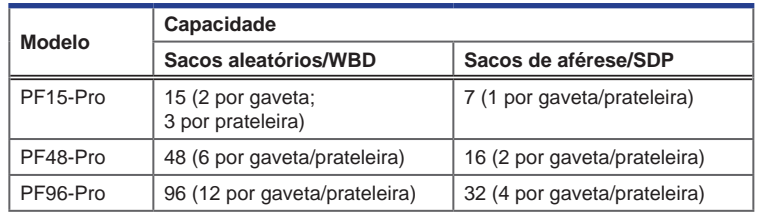

*Agitador PF48-Pro com sacos de plaquetas (mostrado numa incubadora Helmer PC900-Pro).*

#### **AVISO**

Ao abrir a gaveta, segure o centro do puxador (não o porta-etiquetas). Abra uma gaveta de cada vez.

Abra a gaveta a ser carregada e deite os sacos de plaquetas. A parte superior da estrutura de armazenamento também pode ser utilizada para armazenamento de sacos. Evite empilhar sacos. Mantenha espaço suficiente ao redor de cada bolsa para circulação de ar. Para sacos mais grossos, remova e/ou ajuste as gavetas. Coloque o tubo do saco por baixo ou ao redor do saco.

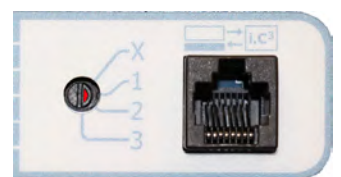

# **7 Operação do agitador de plaquetas Pro Line**

Quando um agitador de plaquetas é instalado numa incubadora de plaquetas, a energia é fornecida ao agitador através de um cabo de alimentação de CC dedicado. Os dados de movimento são transmitidos entre o agitador de plaquetas e a incubadora de plaquetas através do cabo de dados. A incubadora de plaquetas interpreta os dados de movimento e fornece informações sobre o estado e condição do agitador.

### **7.1 Arranque inicial**

### **Observações**

- Os modelos da incubadora de plaquetas Pro Line só podem ser utilizados com os modelos do agitador de plaquetas Helmer Pro Line.
- Consulte o manual de serviço do agitador de plaquetas para obter mais informações acerca da instalação de um agitador de plaquetas numa incubadora de plaquetas.
- Verifique se o cabo de dados está cuidadosamente posicionado à direita do agitador para evitar danos causados pelo movimento de agitação.
- Utilize apenas o cabo de alimentação de CC fornecido pelo fabricante ao configurar o agitador de plaquetas na incubadora de plaquetas.
- Certifique-se de que o interruptor de alimentação e o interruptor de alarme estão **DESLIGADOS** antes de ligar o cabo de alimentação do agitador à incubadora.
- Verifique se o interruptor de comunicação do agitador está definido como 1.
- 1. **LIGUE** o interruptor ON/OFF (de LIGAR/DESLIGAR) o alarme.
- 2. Selecione as configurações de volume e atraso do alarme.
- 3. **LIGUE** o interruptor ON/OFF (de LIGAR/DESLIGAR) a alimentação.

#### **7.2 Alarme de movimento**

Ao instalar o agitador de plaquetas Pro Line numa incubadora de plaquetas Pro Line, o alarme de movimento no agitador será suprimido quando o agitador estiver em comunicação com a incubadora. A incubadora gera o seu próprio alarme de movimento, com base no seu próprio período de atraso de alarme. Se a chave de alarme de movimento de agitação estiver ativada, o alarme de movimento no agitador de plaquetas soará apenas se o movimento for interrompido e a comunicação com a incubadora for perdida.

### **Observações**

- A Helmer recomenda que o interruptor ON/OFF (de LIGAR/DESLIGAR) do alarme de movimento permaneça na posição **ON (LIGADO)**.
- As informações de movimento são transmitidas através do cabo de dados para a incubadora de plaquetas, mesmo quando o alarme de movimento do agitador está desativado.
- A incubadora de plaquetas interpreta a informação de movimento e gera o seu próprio alarme de movimento, com base no seu próprio período de atraso de alarme.
- Assim que o agitador estiver ligado à incubadora, a comunicação será interrompida e a incubadora disparará um alarme se o interruptor de energia do agitador estiver **OFF (DESLIGADO)**.
- Com o alarme ativado, o alarme do agitador atingirá o tempo limite e soará se a energia da incubadora for desligada por um período maior que o atraso do movimento.
- No caso de uma falha de comunicação com a incubadora, o alarme do agitador só ficará ativo (sonoro e visual)se o interruptor do alarme do agitador estiver ligado.

#### **7.3 Controlos de alarme de movimento**

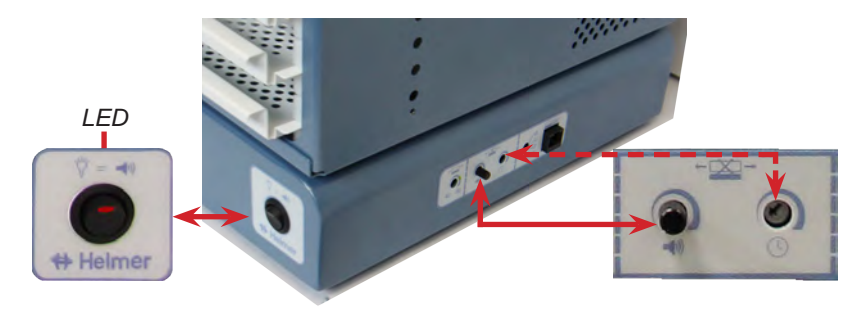

*Interruptor de alarme de movimento. Controlos de volume e atraso de alarme*

Quando o movimento do agitador de plaquetas para, o alarme de movimento é ativado. A condição de alarme é comunicada da seguinte forma:

- ◆ O LED vermelho de alarme no interruptor de alarme de movimento pisca.
- ♦ Através de uma conexão seca (sem tensão) a um dispositivo de monitorização externa (se conectado).
- ♦ Através de uma conexão de 9V, 100mA a um dispositivo de monitorização externa (se conectado).

♦ Através de um cabo de dados para a incubadora de plaquetas Pro Line, é exibida uma condição de alarme no visor e emitido um alarme sonoro.

### **Ativar e desativar o alarme de movimento**

- 1. **LIGUE** o interruptor ON/OFF (de LIGAR/DESLIGAR) o alarme de movimento.
- 2. Defina o volume para o nível desejado.
- 3. **DESLIGUE** o interruptor ON/OFF (de LIGAR/DESLIGAR) o alarme de movimento.

#### **AVISO**

Se o movimento parar enquanto o alarme de movimento estiver **DESLIGADO**, a comunicação do alarme (visual, sonora e sinais para outros dispositivos externos) será suprimida.

#### **Atraso de alarme**

A duração do tempo entre o momento em que a agitação para e o alarme soa é o atraso do alarme. O atraso do alarme é definido usando o controlo de atraso do alarme.

#### **Observações**

- O atraso mínimo de alarme que pode ser definido no agitador de plaquetas é de aproximadamente 10 segundos.
- O atraso máximo de alarme no agitador de plaquetas é de aproximadamente 10 minutos.
- O atraso padrão do alarme de movimento no agitador de plaquetas é definido no ponto intermédio (aproximadamente 4 a 5 minutos).

#### **Definir o atraso de alarme**

- 1. Usando uma pequena chave de fendas, gire o controlo para a esquerda (no sentido anti-horário) para diminuir o atraso do alarme de movimento.
- 2. Usando uma pequena chave de fendas, gire o controlo para a direita (no sentido horário) para aumentar o atraso do alarme de movimento.

#### **Volume de alarme**

O volume do alarme de movimento tem uma configuração variável.

#### **Observações**

- Girar o controlo de volume totalmente no sentido anti-horário silenciará o alarme sonoro. Se o interruptor do alarme de movimento estiver **LIGADO**, o LED piscará, fornecendo um alarme visual quando o agitador estiver numa condição de alarme.
- O volume do alarme é aplicável apenas quando o interruptor de alarme do agitador está na posição **ON (LIGADO)** e o agitador de plaquetas está no modo independente ou quando a comunicação é perdida quando configurada numa incubadora de plaquetas.

#### **Definir o volume de alarme**

Gire o disco de alarme de movimento para a posição adequada para o nível de volume desejado.

#### **7.4 Ativar ou desativar movimento**

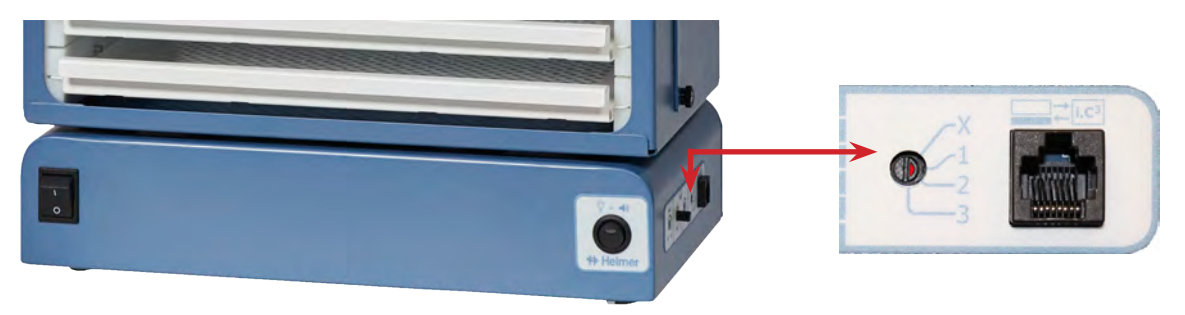

*Interruptor de agitação. Interruptor de comunicação*

#### **Observações**

- Para um agitador de plaquetas na configuração independente ou instalado numa incubadora de plaquetas, **DESLIGAR** o interruptor ON/OFF (de LIGAR/DESLIGAR) a agitação irá parar o movimento de agitação.
- Para um agitador de plaquetas instalado numa incubadora de plaquetas, o interruptor de comunicação deve ser mudada para 1. Se o interruptor de comunicação estiver definido como X, o agitador não irá iniciar/parar com base na posição da porta da incubadora de plaquetas.

O interruptor da porta nas incubadoras de plaquetas Helmer controla se o agitador de plaquetas instalado está ligado ou desligado. Quando a porta da incubadora é aberta, o movimento de agitação é interrompido. Quando a porta da incubadora é fechada, o movimento de agitação é retomado.

### **Iniciar/Parar Agitação**

- 1. Abra a porta da incubadora de plaquetas. O movimento de agitação para.
- 2. Coloque itens no agitador de plaquetas.
- 3. Feche a porta da incubadora de plaquetas. O movimento de agitação é retomado.
- 4. Abra a porta da incubadora de plaquetas. O movimento do agitador de plaquetas para.
- 5. Remova os itens do agitador de plaquetas.
- 6. Feche a porta da incubadora de plaquetas.

#### **7.5 Configuração e informações do AgiTrak**

#### **Observação**

A velocidade de agitação é definida pelo sistema AgiTrak quando um agitador é configurado dentro de uma incubadora. Esta configuração anula a configuração no controlo de velocidade do agitador.

Selecione o ícone AgiTrak para abrir o ecrã AgiTrak Setup and Info (Configuração e Informações do AgiTrak). Insira as informações do agitador para permitir a monitorização e controlo do dispositivo.

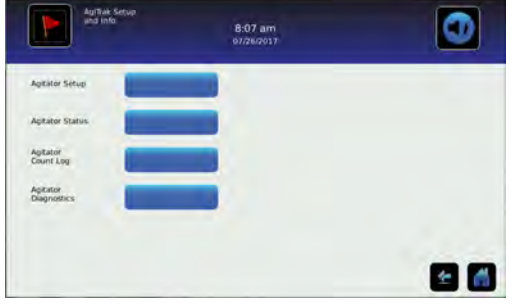

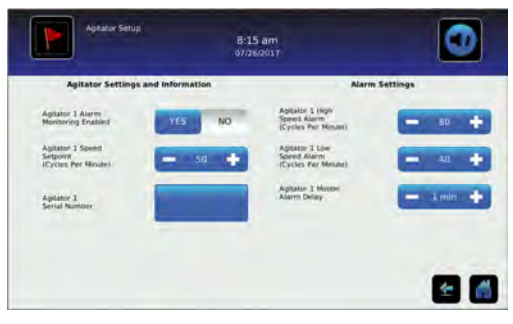

*Ecrã de Configuração e Informações do AgiTrak. Ecrã de Configuração do Agitador*

# **Observação**

A palavra-passe padrão das Definições é 1234.

# **Configurar agitador(es)**

1. No ecrã Home, selecione o ícone AgiTrak

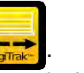

- 2. Selecione o botão Agitator Setup (Configuração do Agitador). É apresentado um teclado numérico.
- 3. Introduza a palavra-passe de configuração do agitador. É apresentado o ecrã Agitator Setup (Configuração do Agitador).
- 4. Introduza os dados do agitador para cada agitador instalado.
- 5. Selecione o ícone seta de Voltar para retornar ao ecrã anterior ou o ícone Home para retornar ao ecrã inicial.

# **8 Especificações do produto**

#### **8.1 Padrões de funcionamento**

Estas unidades são concebidas para funcionar sob as seguintes condições ambientais:

#### **Incubadora de plaquetas Agitador de plaquetas**

- ♦ Apenas utilização no interior
- ♦ Altitude (máxima): 2000 m
- ♦ Intervalo de temperatura ambiente: 15 °C a 35 °C
- ♦ Humidade relativa (máxima para a temperatura ambiente): 80% para temperaturas até 31 °C, decrescendo linearmente para 45% a 35 °C
- ♦ Intervalo de controlo de temperatura interna: 20 °C a 35 °C
- ♦ Categoria de sobretensão: II
- ♦ Grau de poluição: 2
- ♦ O nível de ruído é inferior a 70 dB(A) em funcionamento normal

- ♦ Apenas utilização no interior
- ♦ Altitude (máxima): 2000 m
- ♦ Intervalo de temperatura ambiente: 15 °C a 35 °C
- ♦ Humidade relativa (máxima para a temperatura ambiente): 80% para temperaturas até 31 °C, decrescendo linearmente para 45% a 35 °C
- ♦ Categoria de sobretensão: I
- ♦ Grau de poluição: 2
- ♦ O nível de ruído é inferior a 60 dB(A).
- ♦ Tensão de alimentação da rede: ±10% da tensão nominal

## **Observações**

- As especificações de consumo de energia e consumo de potência incluem o agitador Pro Line em funcionamento interno fornecida pela incubadora Pro Line através de um cabo umbilical de 24 VCC (cabo de alimentação de CC).
- O consumo de energia do agitador Pro Line é medido em amperes de carga total durante o funcionamento independente e inclui fornecimento de energia.
- Consumo de energia da incubadora Pro Line medido em Watts.
- Os modelos de incubadoras 100 V Pro Line possuem apenas 1 disjuntor.

#### **Tabela 4. Especificações elétricas da incubadora de plaquetas Pro Line**

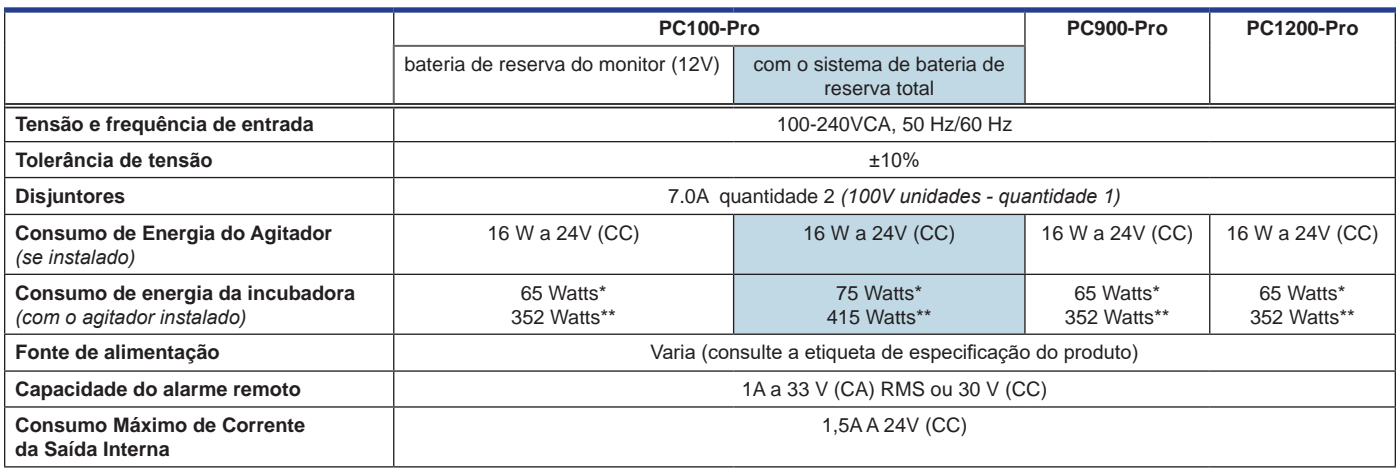

*\* 22 °C em operação estática ambiente a 24 °C*

*\*\* Puxe para baixo (potência máxima)*

#### **Tabela 5. Especificações elétricas do agitador de plaquetas Pro Line**

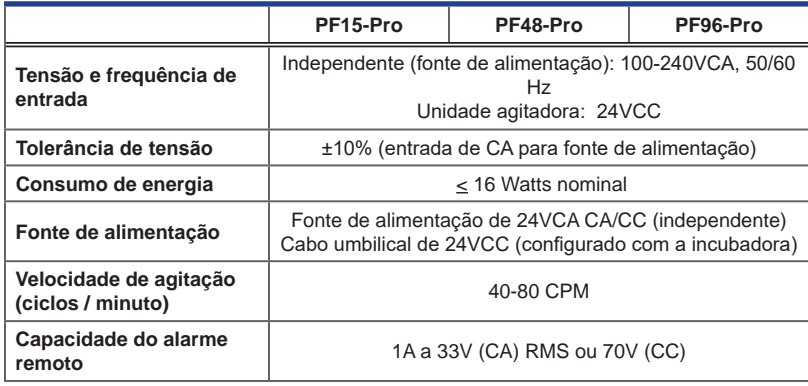

# **Observações**

- A interface do sistema de monitorização do alarme remoto destina-se à ligação ao(s) sistema(s) de alarme central(is) do utilizador final que usam contactos secos normalmente abertos ou fechados.
- *Incubadora de plaquetas:* Se uma fonte de alimentação externa que exceda 33V (RMS) ou 30V (CC) estiver ligada ao circuito do sistema de monitorização de alarmes remotos, o alarme remoto não funcionará corretamente; pode ser danificado ou, mesmo, provocar lesões ao utilizador.
- *Agitador de plaquetas:* Se uma fonte de alimentação externa que exceda 33V (RMS) ou 70V (CC) estiver ligada ao circuito do sistema de monitorização de alarmes remotos, o alarme remoto não funcionará corretamente; pode ser danificado ou pode mesmo provocar lesões ao utilizador.

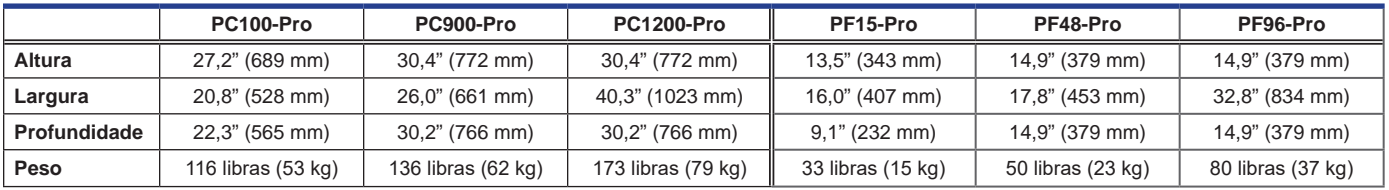

#### **Tabela 6. Especificações de armazenamento de plaquetas Pro Line**

# **Observação**

Adicione 1,25" (31,75 mm) à profundidade da PC100-Pro para o manípulo.

# **9 Conformidade**

# **9.1 Conformidade de segurança**

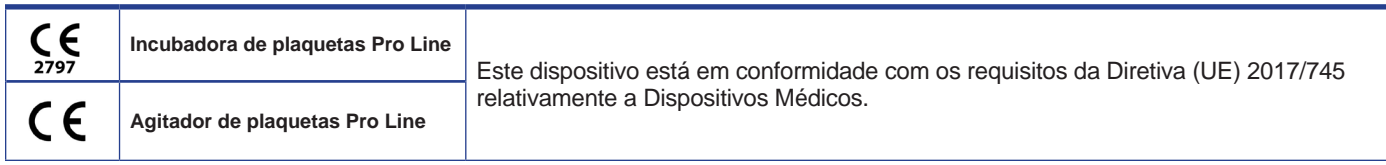

Este produto é certificado conforme os padrões UL e CSA aplicáveis por um NRTL.

Este produto é certificado pelo Esquema CB da Comissão Eletrotécnica Internacional para Equipamentos Elétricos (International Electrotechnical Commission for Electrical Equipment, IECEE) e está em conformidade com as divergências nacionais para certificação de segurança além da norma IEC 61010-1-12, 3.ª edição.

## **9.2 Conformidade ambiental**

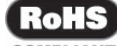

Este dispositivo está em conformidade com a Diretiva 2011/65/UE relativa à Restrição de Substâncias Perigosas (RoHS).

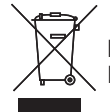

Este dispositivo é abrangido pelo âmbito de aplicação da Diretiva 2012/19/UE relativa a Resíduos de Equipamentos Elétricos e Eletrónicos (REEE).

Quando se elimina este produto em países afetados por essa diretiva:

- ♦ Não elimine este produto como resíduo municipal indiferenciado.
- ♦ Recolha este produto separadamente.
- ♦ Use os sistemas de recolha e de devolução disponíveis localmente.

Para mais informações sobre devolução, recuperação ou reciclagem deste produto, contacte o seu distribuidor local.

### **9.3 Conformidade eletromagnética**

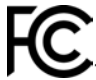

Este dispositivo está em conformidade com a Aprovação de Emissões Irradiadas e Conduzidas da FCC para CFR47, Parte 5; níveis de Classe A

Este produto foi concebido para utilização no ambiente eletromagnético abaixo especificado. O cliente ou o utilizador do produto deve garantir que o produto é utilizado em tal ambiente.

#### **Emissões eletromagnéticas**

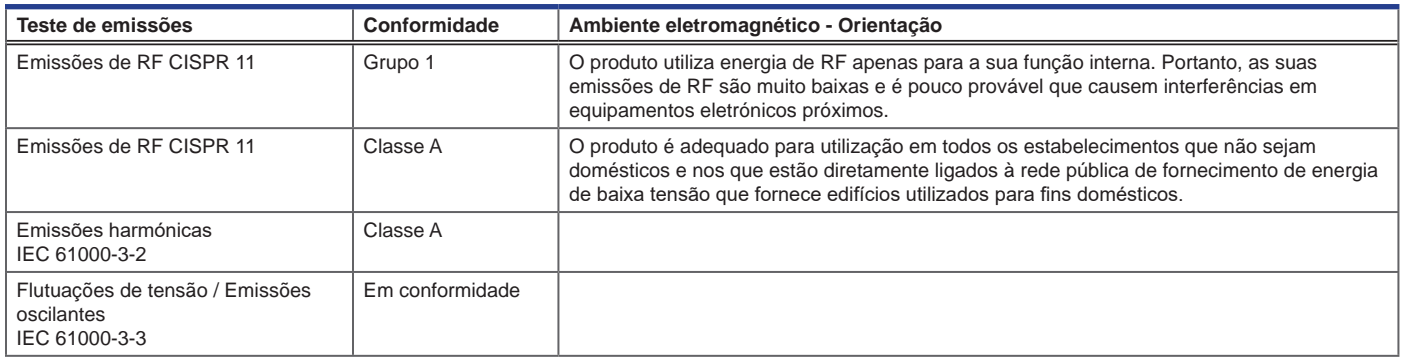

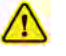

- O produto não deve ser utilizado de modo adjacente a outros equipamentos. Se for necessário uso adjacente, o produto deve ser observado para verificar o normal funcionamento na configuração em que será utilizado.
- Não é recomendada a utilização de acessórios diferentes dos especificados para o produto pela Helmer. Tal pode resultar em aumento de emissões ou diminuição da imunidade do dispositivo.

#### **Imunidade eletromagnética**

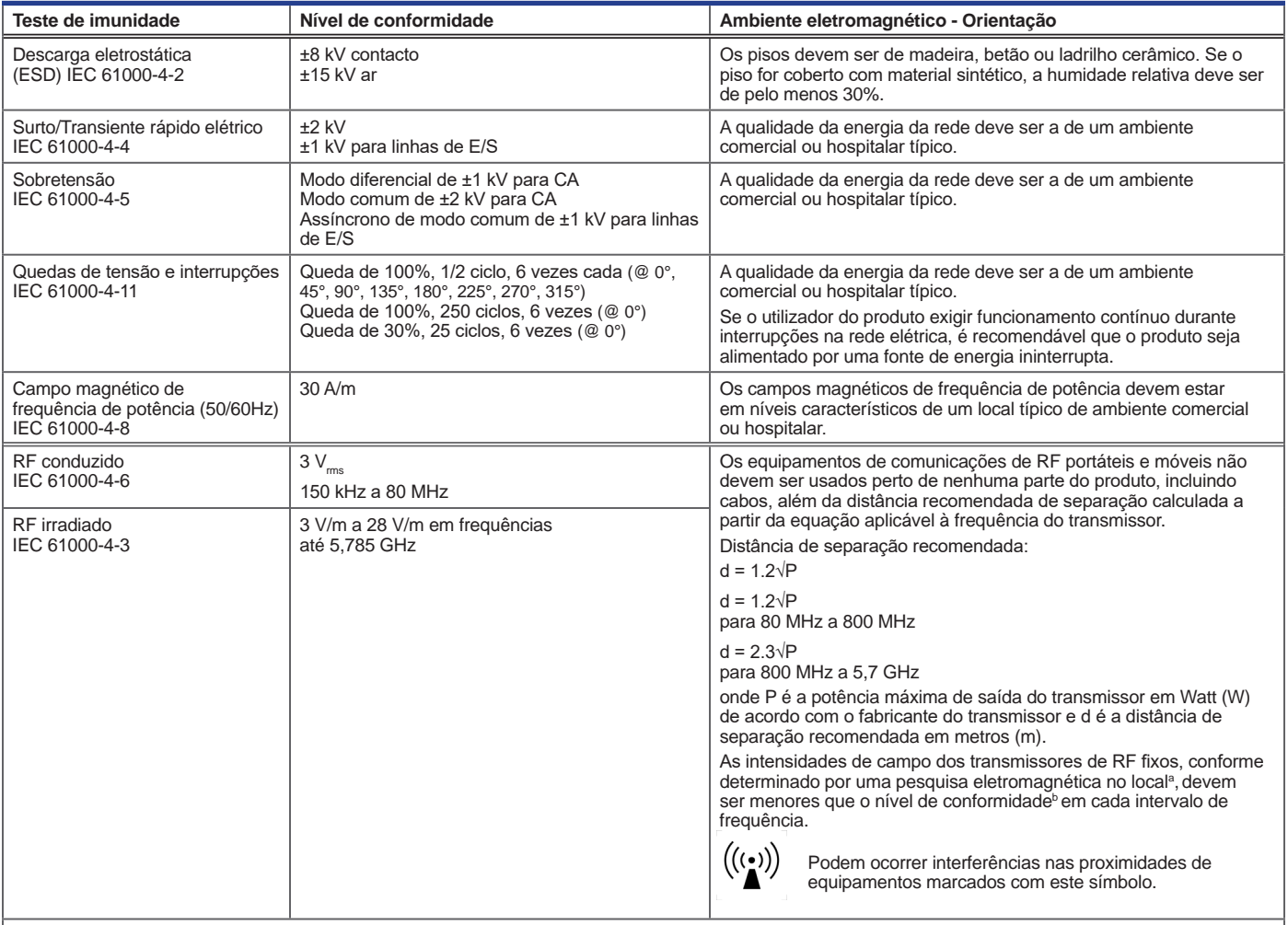

ªAs intensidades de campo de transmissores fixos, como estações base para telefones de rádio (celular/sem fios) e rádios móveis terrestres, radioamador, transmissão de rádio AM e FM e transmissão de TV não podem ser previstas teoricamente com precisão. Para avaliar o ambiente eletromagnético devido aos transmissores de RF fixos, deve ser considerado um levantamento eletromagnético do local, se a intensidade do campo medido no local em que o produto for usado exceder o nível de conformidade de RF aplicável acima, o produto deve ser observado. Se for observado um funcionamento anormal, medidas adicionais podem ser necessárias, como reorientar ou reposicionar o produto.

b No intervalo de frequência de 150 kHz a 80 MHz, as intensidades de campo devem ser menores que 3 V/m.

#### **Observações**

• A 80 MHz e 800 MHz, aplica-se o intervalo de frequência mais alto.

• Estas diretrizes podem não se aplicar a todas as situações. A propagação eletromagnética é afetada pela absorção e reflexão de estruturas, objetos, pessoas e animais.

#### **Distâncias de separação recomendadas**

Este produto foi concebido para utilização num ambiente eletromagnético no qual os distúrbios de RF irradiados são controlados. O cliente ou o utilizador do produto pode ajudar a evitar interferências eletromagnéticas, mantendo uma distância mínima entre o equipamento de comunicação de RF portátil e móvel (transmissores) e o produto – de acordo com a potência e a frequência máximas de saída do equipamento de comunicação – conforme recomendado na seguinte tabela.

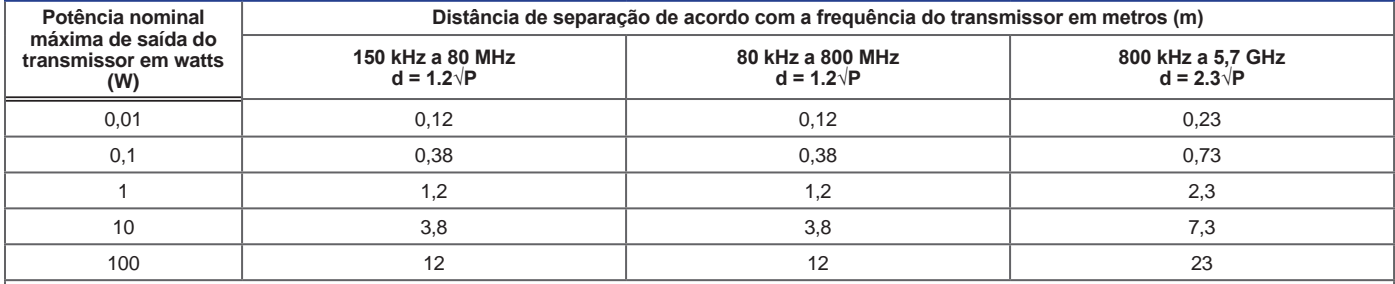

Para transmissores classificados com uma potência de saída máxima não listada acima, a distância de separação recomendada d em metros (m) pode ser estimada usando a equação aplicável à frequência do transmissor, em que P é a potência máxima de saída do transmissor em watts (W) de acordo com o fabricante do transmissor.

#### **Observações**

• A 80 MHz e 800 MHz, aplica-se o intervalo de frequência mais alto.

• Estas diretrizes podem não se aplicar a todas as situações. A propagação eletromagnética é afetada pela absorção e reflexão de estruturas, objetos, pessoas e animais. 360415-POR/D **26**

# **Anexo A: Alarmes ativos da i.Series**

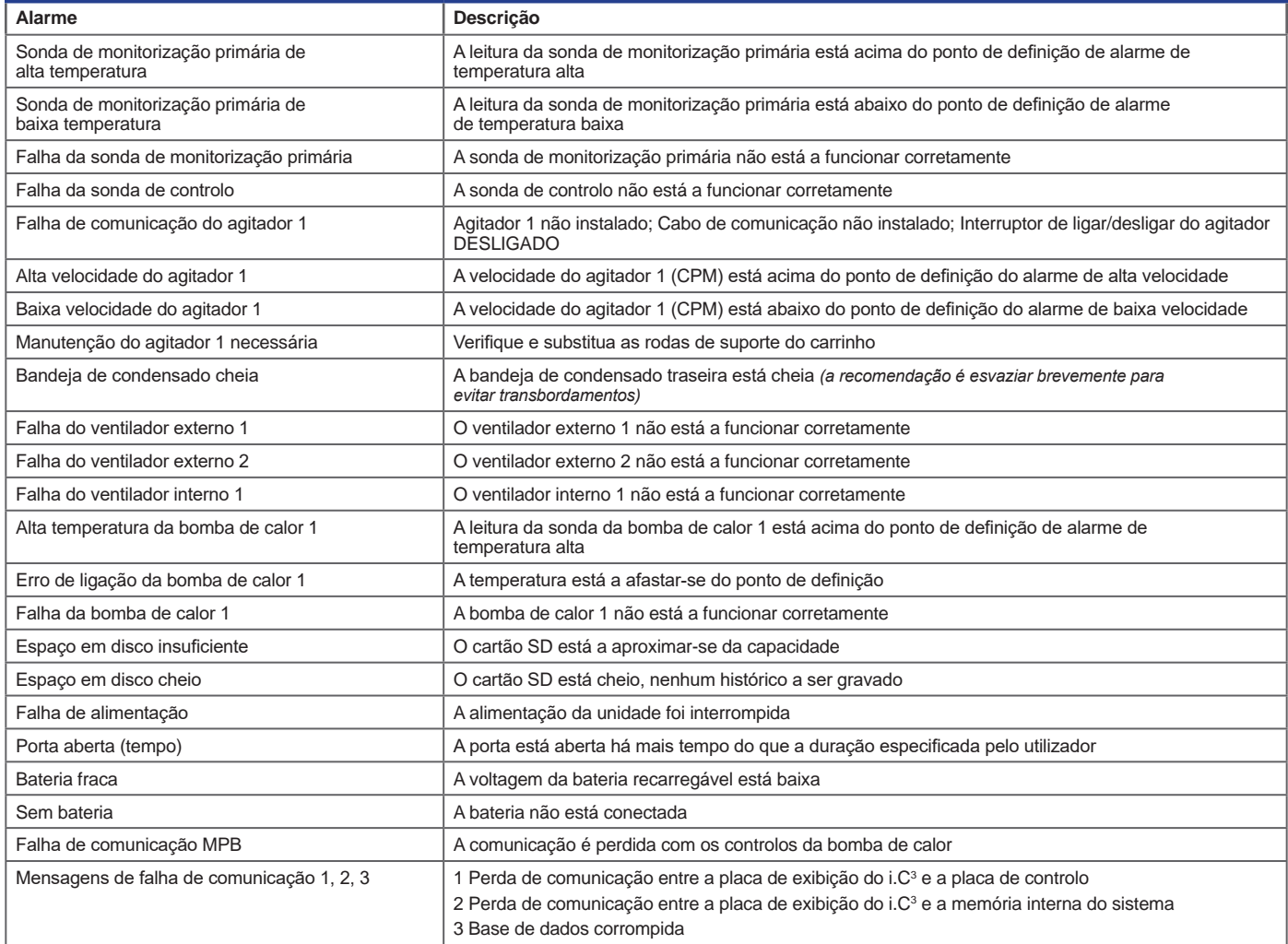

# **Anexo B: Ícones de aplicações da i.Series**

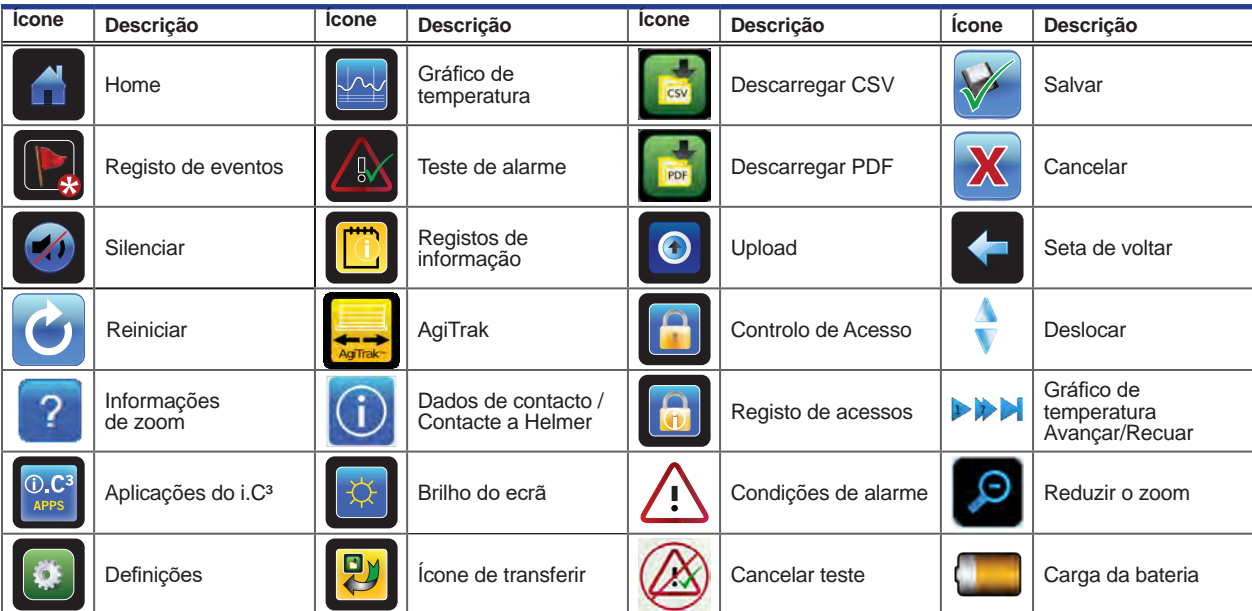

**Helmer Scientific** 14400 Bergen Boulevard, Noblesville, IN 46060 EUA